Министерство образования и науки Российской Федерации Федеральное государственное бюджетное образовательное учреждение высшего профессионального образования Петрозаводский государственный университет (ПетрГУ) Институт математики и информационных технологий

# Отчет по дисциплине «Верификация ПО»

Выполнила: студентка 6 курса группы 22608 А. С. Епарская

Петрозаводск 2018

## Оглавление

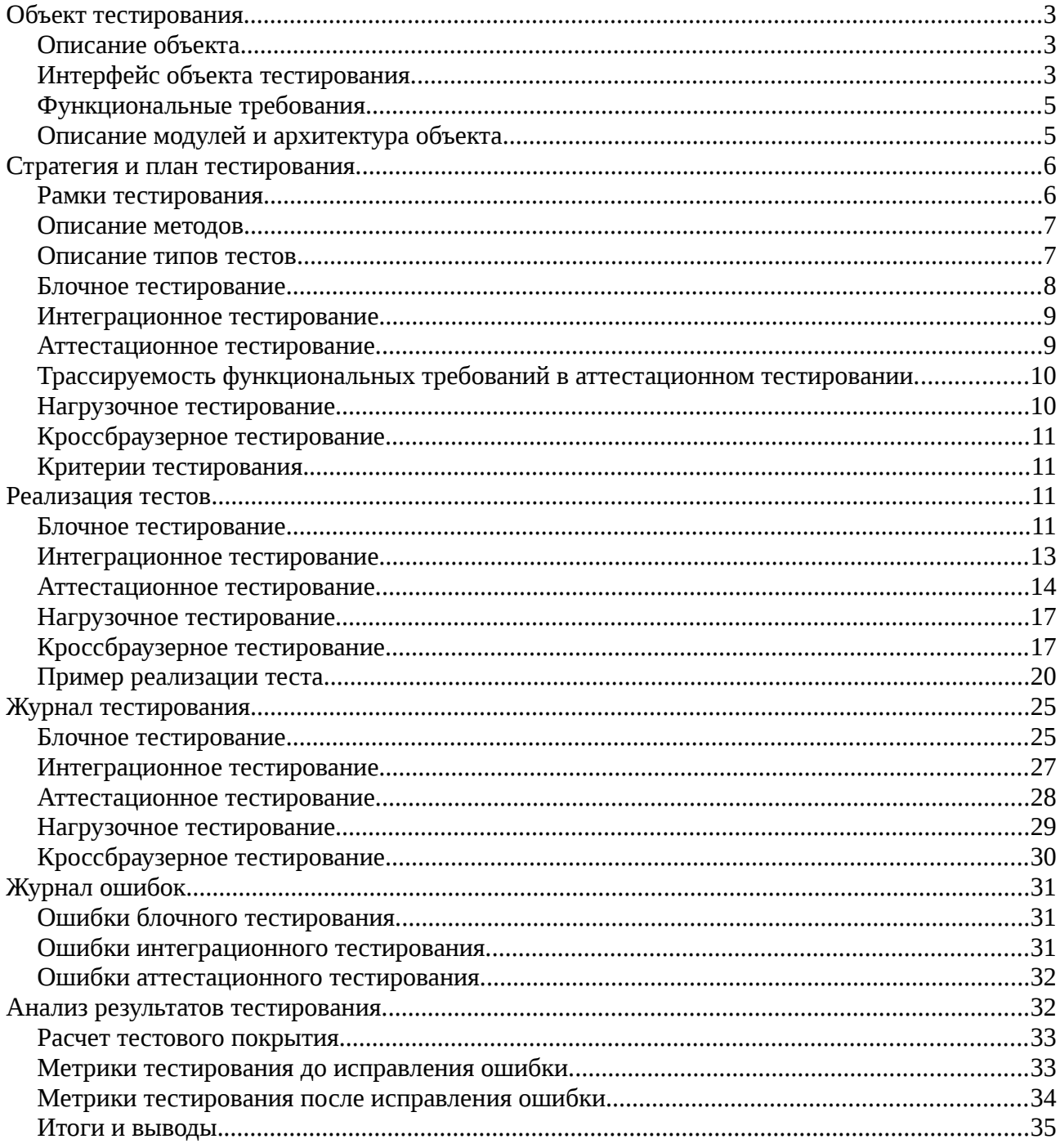

## <span id="page-2-2"></span>**Объект тестирования.**

### <span id="page-2-1"></span>**Описание объекта.**

Объектом тестирования является веб-приложение, которое реализовано с помощью языка R и фреймворка Shiny. Это веб-приложение дает возможность пользователю строить облако тегов. Для этого пользователь выбирает в приложении книгу из списка, по которой будет составляться облако тегов. Также пользователь настраивает визуализацию облака тегов с помощью ползунков.

### <span id="page-2-0"></span>**Интерфейс объекта тестирования.**

Интерфейс выбора книги в списке:

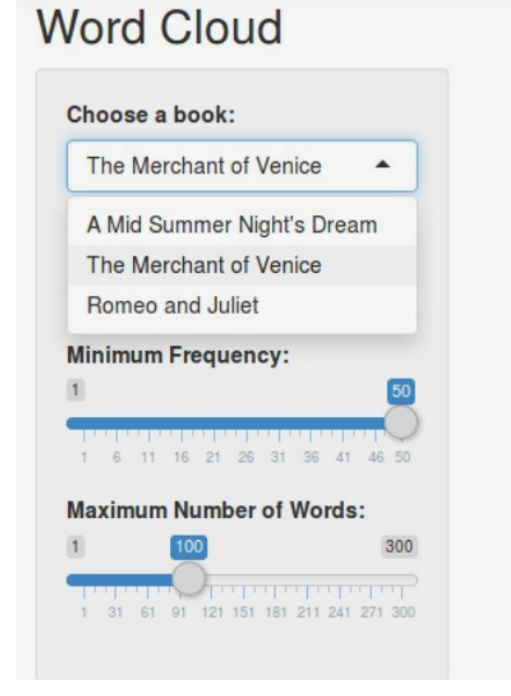

<mark>ខ្</mark>តី love<br>§ hermia  $puck\sum_{i=1}^{n}$ theseus<br>bottom<br>lysander

Интерфейс настройки максимальной частоты слов в облаке тегов:

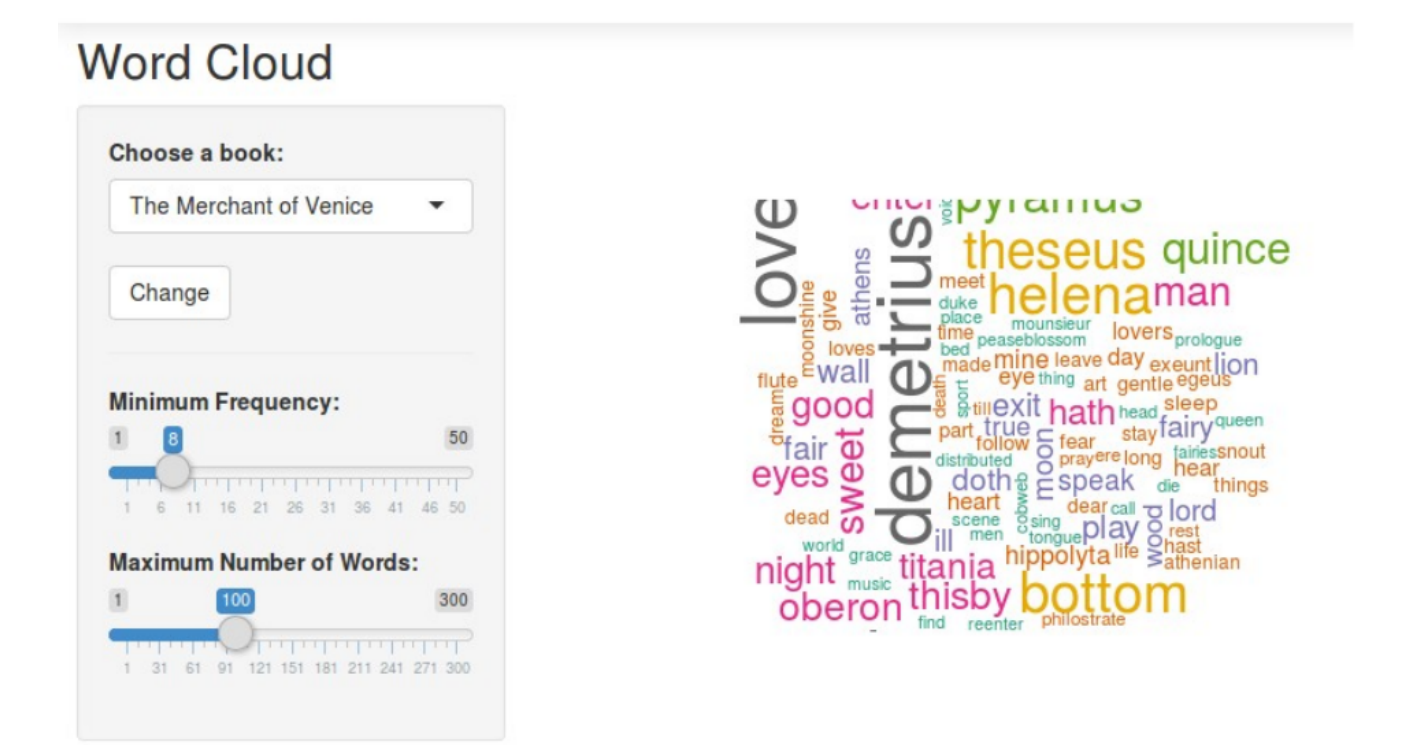

Интерфейс настройки максимального числа слов в облаке тегов:

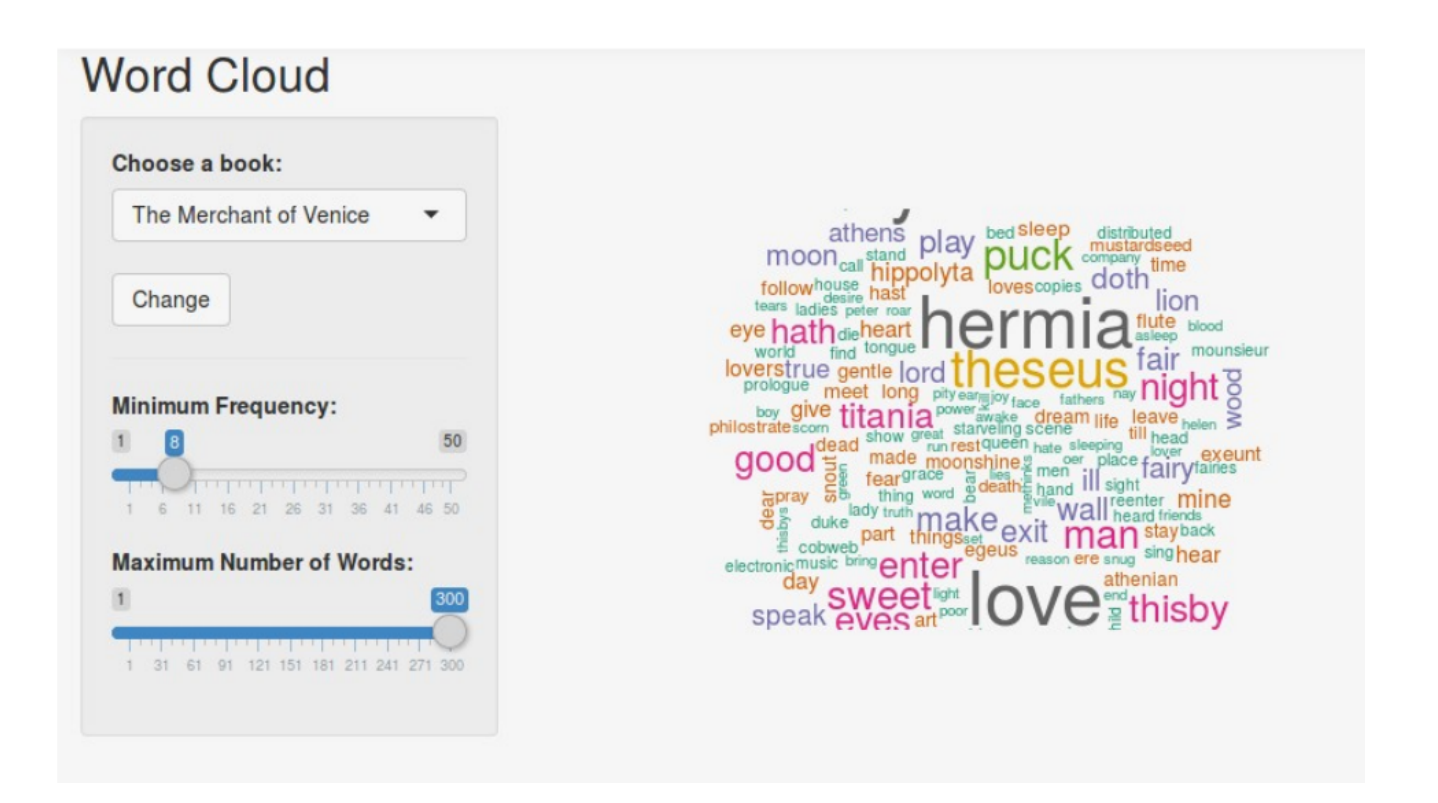

### <span id="page-4-1"></span>**Функциональные требования.**

1. Веб-приложение сохраняет выбранные данные пользователя из прошлой сессии.

2. Веб-приложение предоставляет возможность пользователю увидеть список книг.

3. Веб-приложение предоставляет возможность пользователю выбрать книгу из списка.

4. Веб-приложение предоставляет возможность пользователю задать минимальную частоту слова для построения облака тегов.

5. Веб-приложение предоставляет возможность пользователю выбрать максимальное количество слов для составления облака тегов.

## <span id="page-4-0"></span>**Описание модулей и архитектура объекта.**

Веб-приложение состоит из трех модулей: global.R, server.R, ui.R.

global.R — модуль формирования словаря термов.

Принимаемые значения переменных:

• books — список доступных книг.

server.R — модуль построения облака тегов.

ui.R — модуль графического интерфейса пользователя.

Принимаемые значения переменных:

- selection книга; список доступных книг, по умолчанию первая книга в списке.
- update нажатие кнопки;  $1$  нажата кнопка, 0 иначе.
- freq минимаьное значение частоты слов в облаке тегов; минимальное принимаемое значение = 1, максимальное принимаемое значение = 50, значение по умолчанию = 15.
- max максимальное число слов в облаке тегов; минимальное принимаемое значение = 1, максимальное принимаемое значение = 300, значение по умолчанию  $= 100$ .

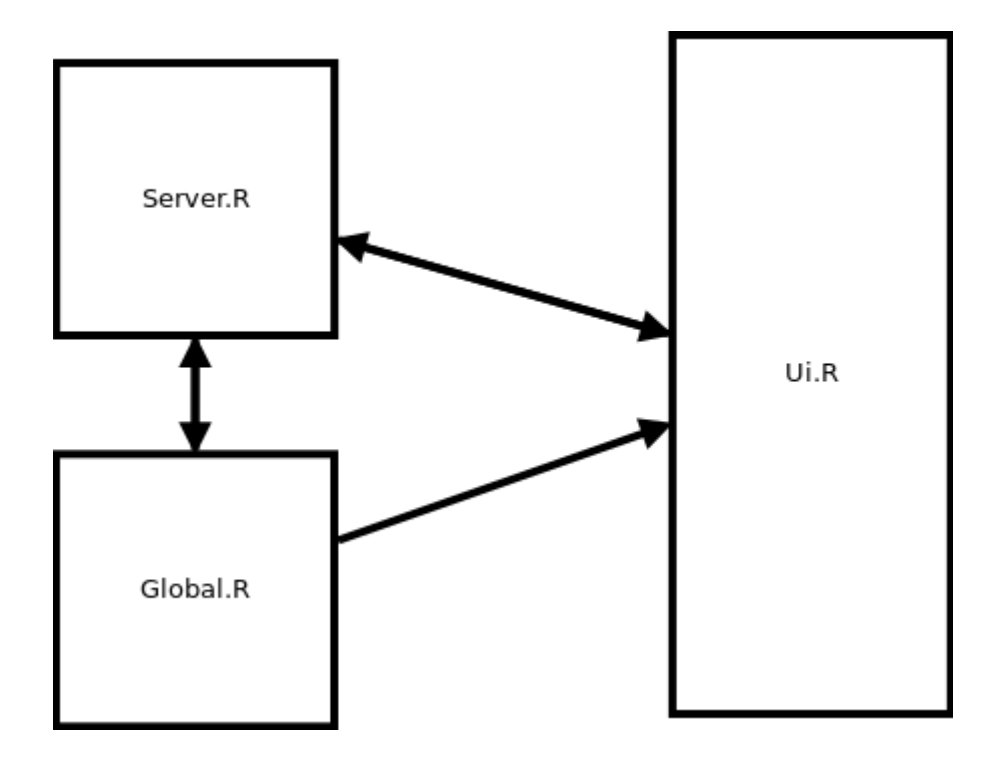

В начале модуль global передает модулю ui информацию о доступных книгах. Далее модуль ui получает информацию от пользователя и передает эту информацию в модуль server. Модуль server вызывает и передает данные в функцию getTermMatrix из модуля global.

Модуль global получает данные из модуль server и осуществляет загрузку книги, выбранной пользователем, формирует словарь термов и отдает этот словарь назад в модуль server. Модуль server составляет облако тегов и передает его в модуль ui для визуализации облака пользователю.

## <span id="page-5-1"></span>**Стратегия и план тестирования.**

### <span id="page-5-0"></span>**Рамки тестирования.**

- В тестировании принимают участие все модули веб-приложения (Global, Server, Ui).
- Для проведения тестирования будет использоваться дополнительный вспомогательный код и пакет для проведения тестирования shinytest. Этот пакет предоставляет инструменты по созданию и запуску автоматических тестов для приложений, созданных на фреймворке Shiny. Shinytest использует стратегию тестирования на основе снимков.
- Тестирование будет проходить в IDE Rstudio.
- Нагрузочное тестирование будет происходить с помощью сервиса Load Impact.
- Кроссбраузерное тестирование будет происходить в браузерах OC Windows: Google Chrome 71.0, Mozilla Firefox 63.0.3, Internet explorer 11 и ОС Linux: Chromium 61.0, Firefox 55.0.2.

### <span id="page-6-1"></span>**Описание методов.**

- Блочное тестирование тестирование отдельных методов, используя вспомогательный код. Проведение является необходимым для минимизации ошибок при интеграции.
- Интеграционное тестирование включает в себя тестирование всех подсистем. Также является важным этапом тестирования для проверки корректности взаимодействия модулей подсистем.
- Аттестационное тестирование тестирование системы в целом. На данном этапе проверяется соответствие разрабатываемого продукта требованиям заказчика. Поэтому данный этап является обязательным.
- Нагрузочное тестирование автоматизированное тестирование. Имитирует работу определенного количества пользователей в системе.
- Кроссбраузерное тестирование вид тестирования, направленный на поддержку и правильное полное отображение программного продукта в разных браузерах, мобильных устройствах, планшетах, экранах различного размера.

### <span id="page-6-0"></span>**Описание типов тестов.**

В тестировании будут использоваться позитивные и негативные типы тестов.

• Позитивные тесты — все входные данные верные. Позитивное тестирование направлено на то, чтобы убедиться, что основной функционал работает. Все сценарии использования веб-приложения выполнимы и приводят к ожидаемому результату.

• Негативные тесты — ввод заведомо некорректных данных. Негативное тестирование направлено на то, чтобы выяснить, как поведет себя программа и какие сообщения об ошибки выдает.

### <span id="page-7-0"></span>**Блочное тестирование.**

Позитивные и негативные тесты.

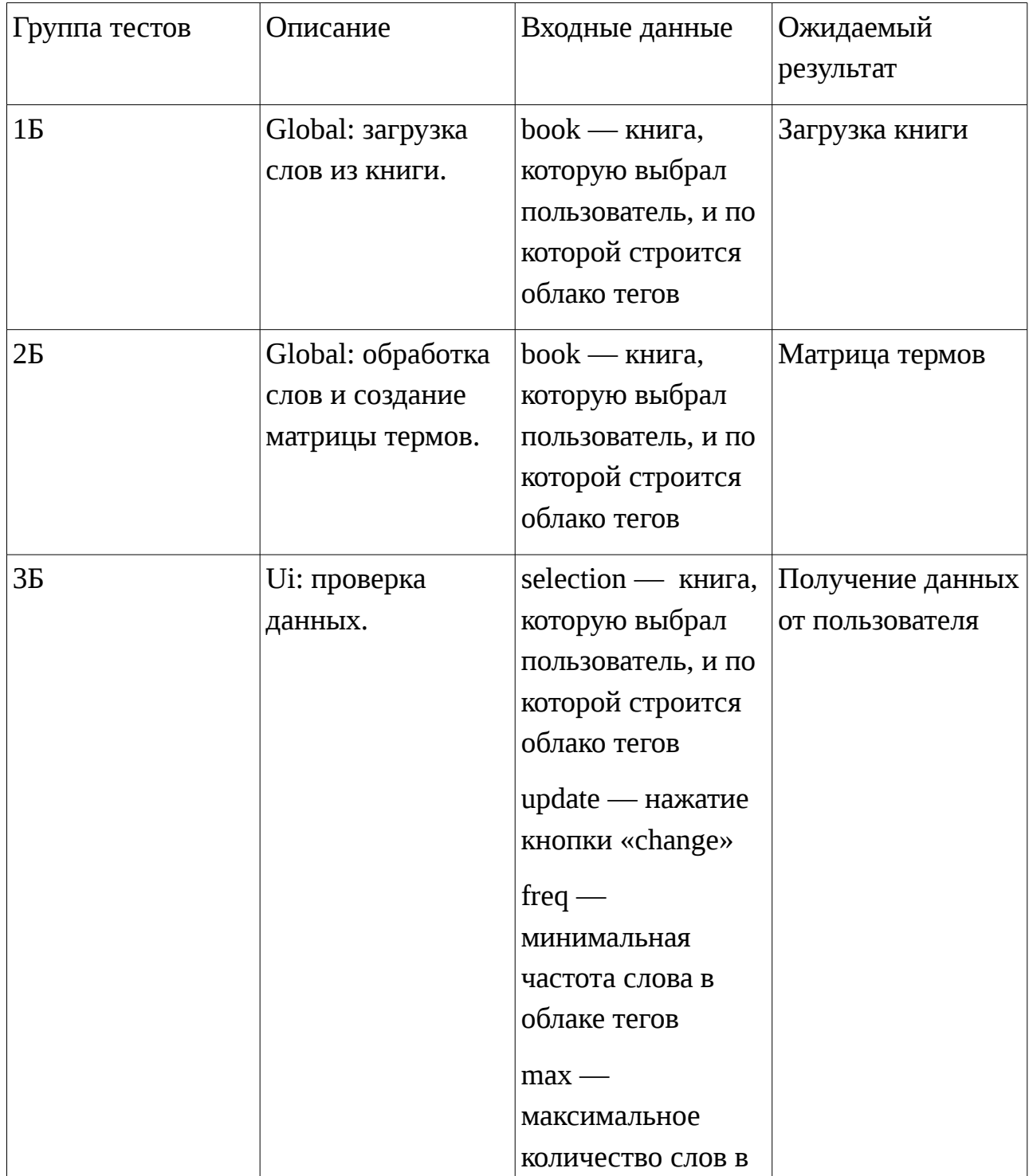

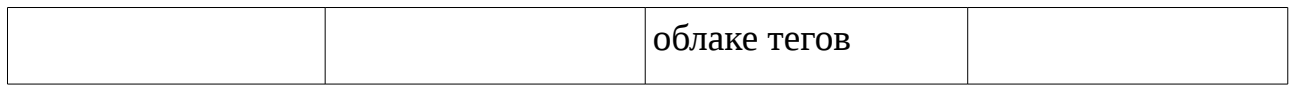

## <span id="page-8-1"></span>**Интеграционное тестирование.**

Позитивные и негативные тесты.

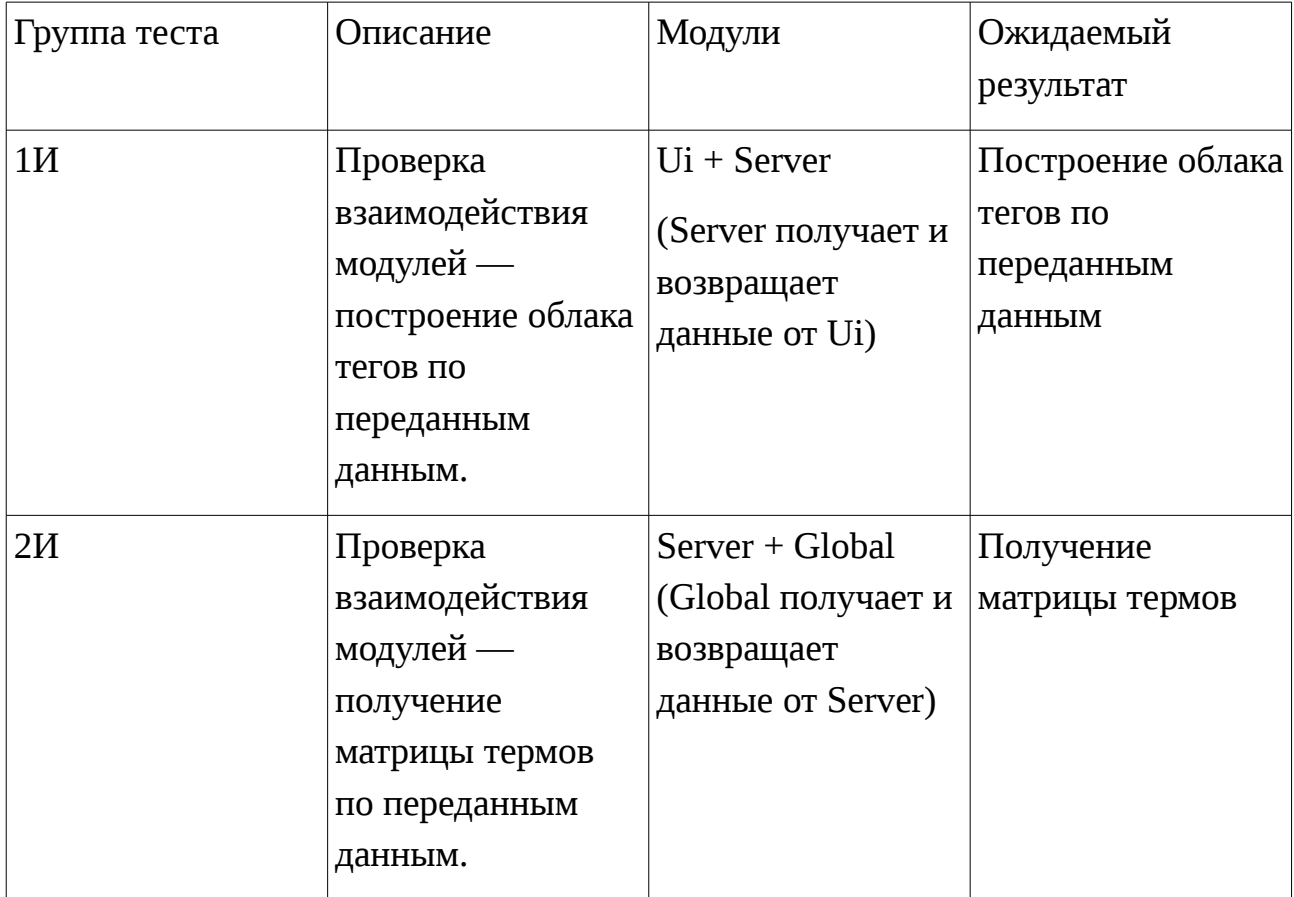

## <span id="page-8-0"></span>**Аттестационное тестирование.**

Позитивные тесты.

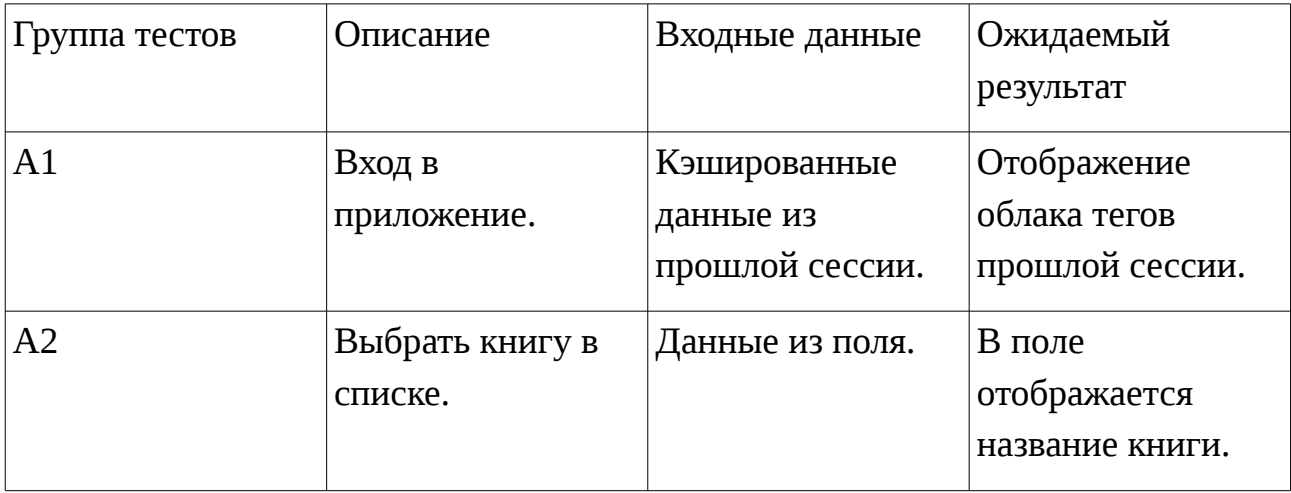

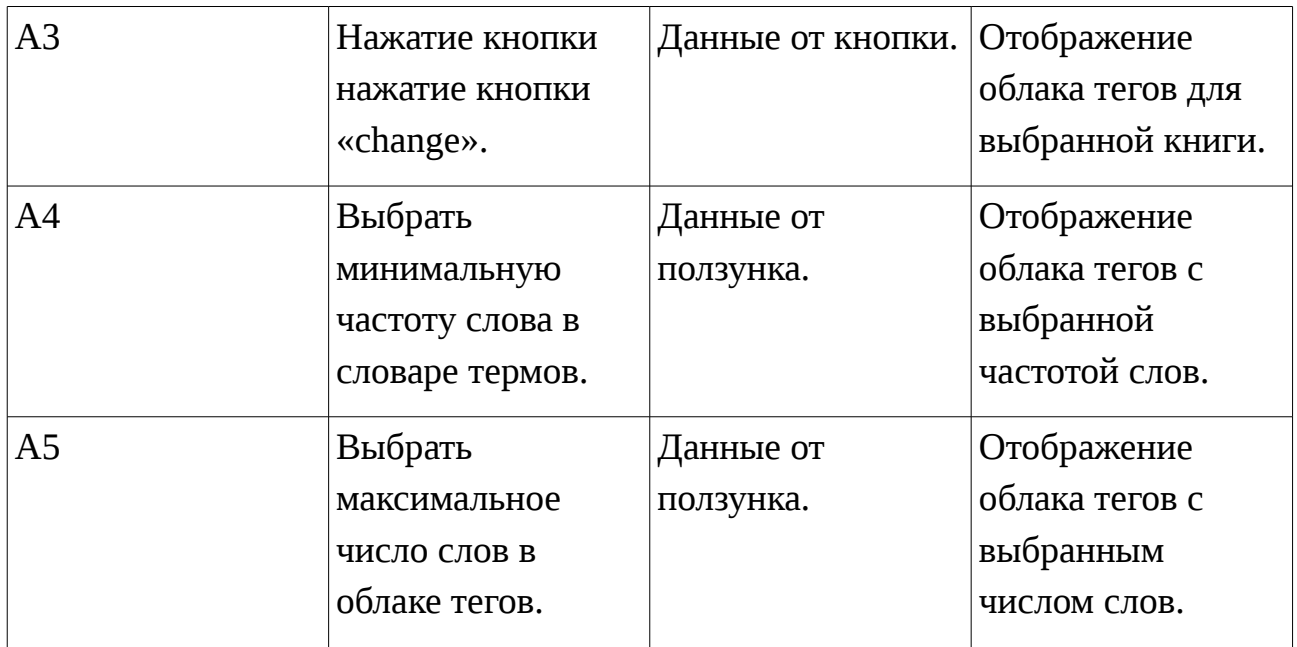

### <span id="page-9-1"></span>**Трассируемость функциональных требований в аттестационном тестировании.**

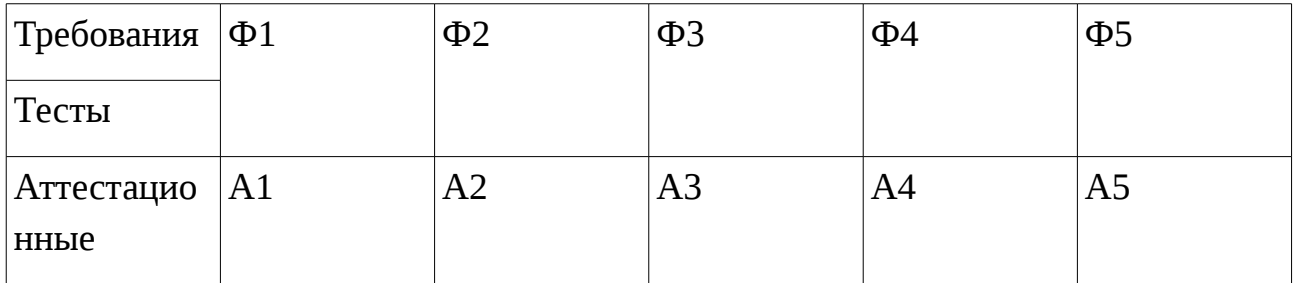

### <span id="page-9-0"></span>**Нагрузочное тестирование.**

Задачей нагрузочного тестирования является проверка работоспособности вебприложения, при этом происходит:

- измерение времени выполнения;
- определение количества пользователей, одновременно работающих с приложением;
- определение время отклика приложения.

### <span id="page-10-3"></span>**Кроссбраузерное тестирование.**

Задачей кроссбраузерного тестирования является проверка отображения экрана веб-приложения:

- на любом устройстве,
- на различных расширениях экрана,
- в разных браузерах.

### <span id="page-10-2"></span>**Критерии тестирования.**

- Тест считается пройденным, если результат соответствует ожидаемому результату. Ожидаемые результаты приведены в таблицах тестирования.
- Тест считается не пройденным, если результат не соответствует ожидаемому результату. Ожидаемые результаты приведены в таблицах тестирования.
- Ошибкой считается, если негативный тест пройден и позитивный тест — не пройден.
- Объект тестирования является качественным, если при выполнении тестировании более 80% тестов оказались без ошибок и тестовое покрытие кода более 90%.

## <span id="page-10-1"></span>**Реализация тестов.**

### <span id="page-10-0"></span>**Блочное тестирование.**

Позитивный тест — П, негативный тест — Н.

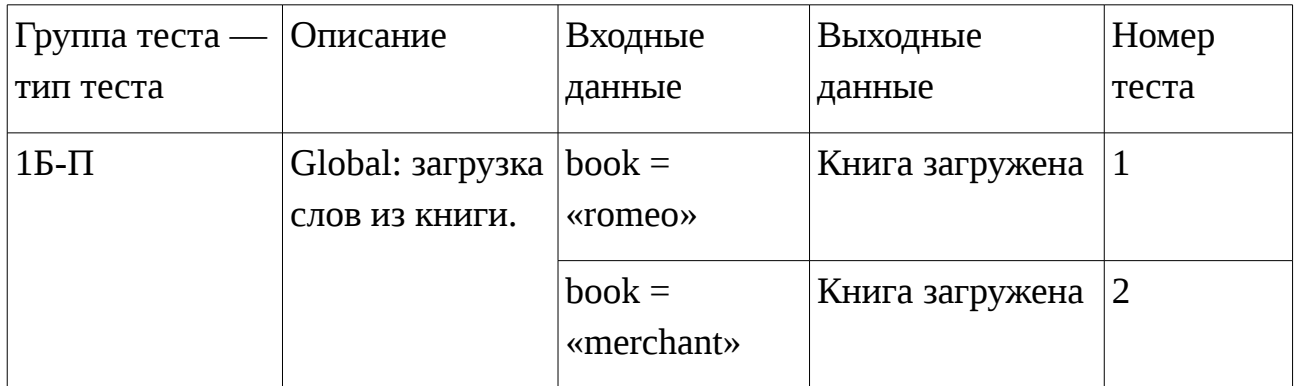

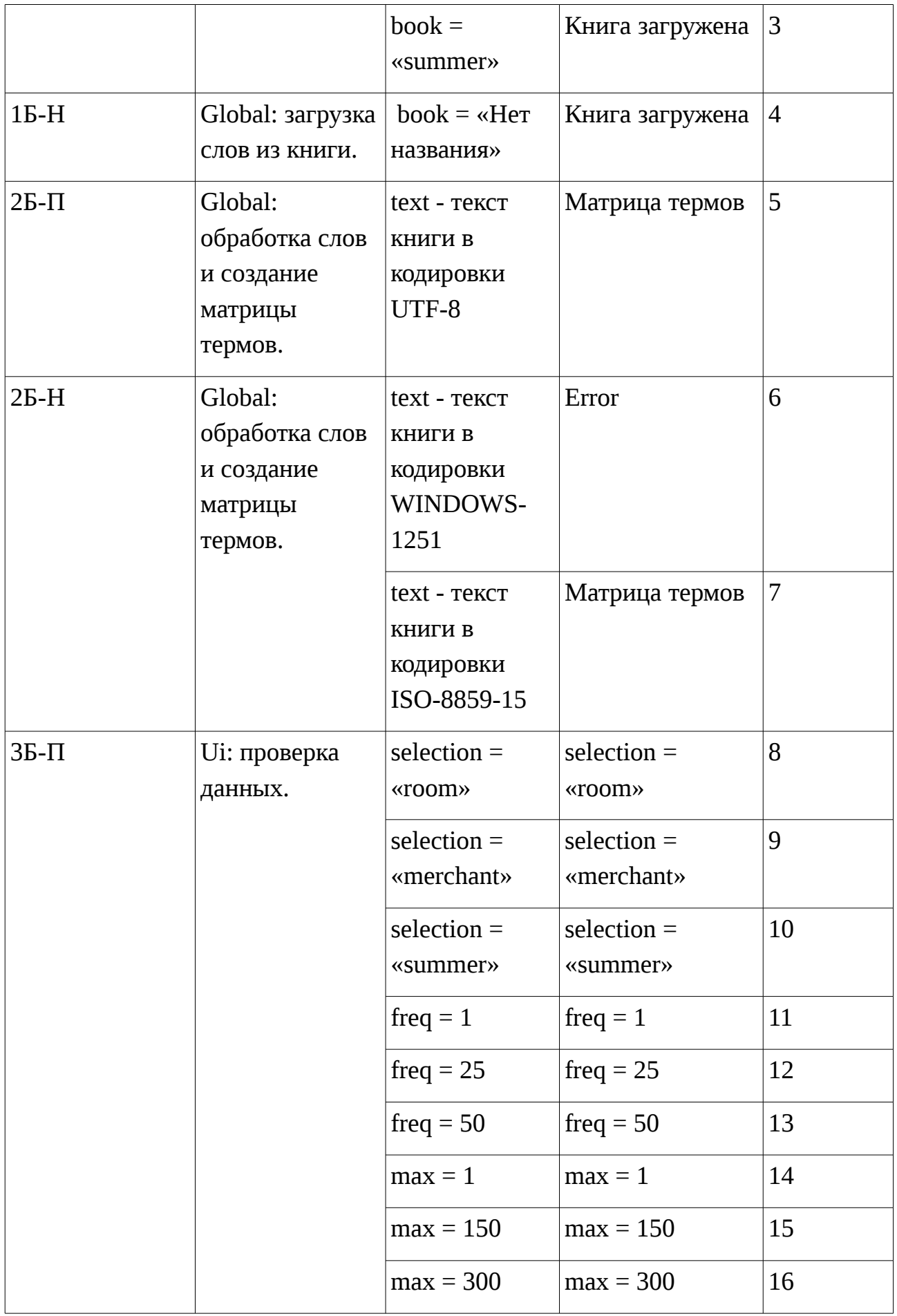

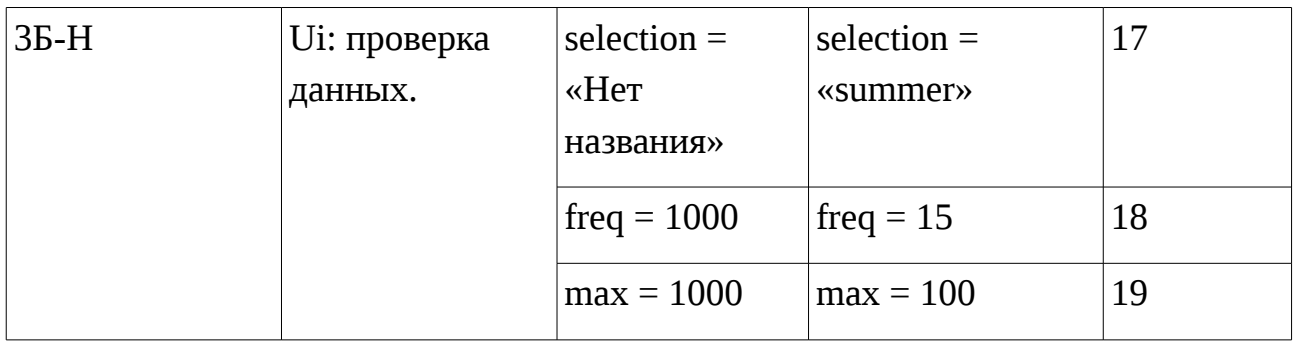

## <span id="page-12-0"></span>**Интеграционное тестирование.**

Позитивный тест — П, негативный тест — Н.

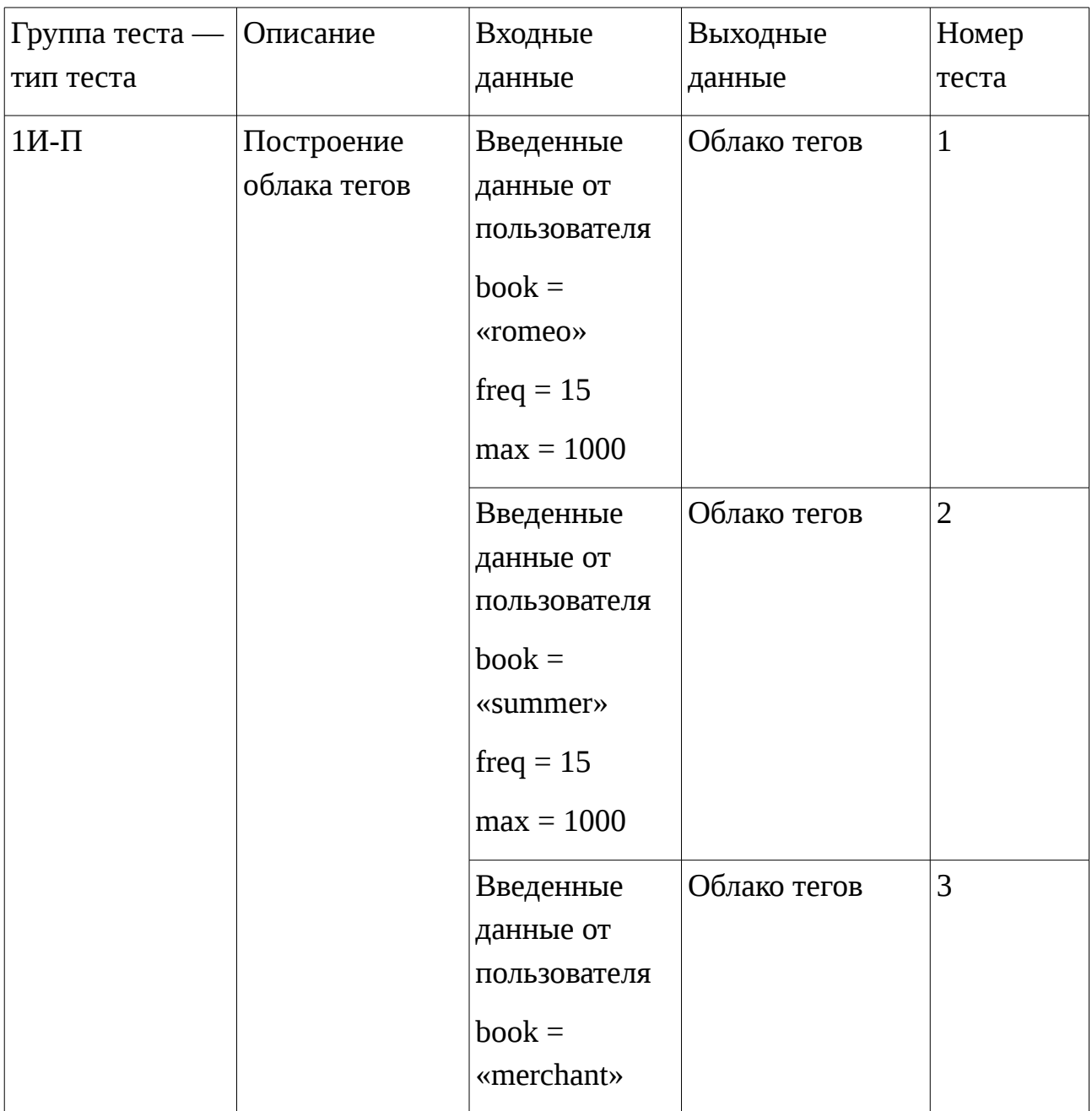

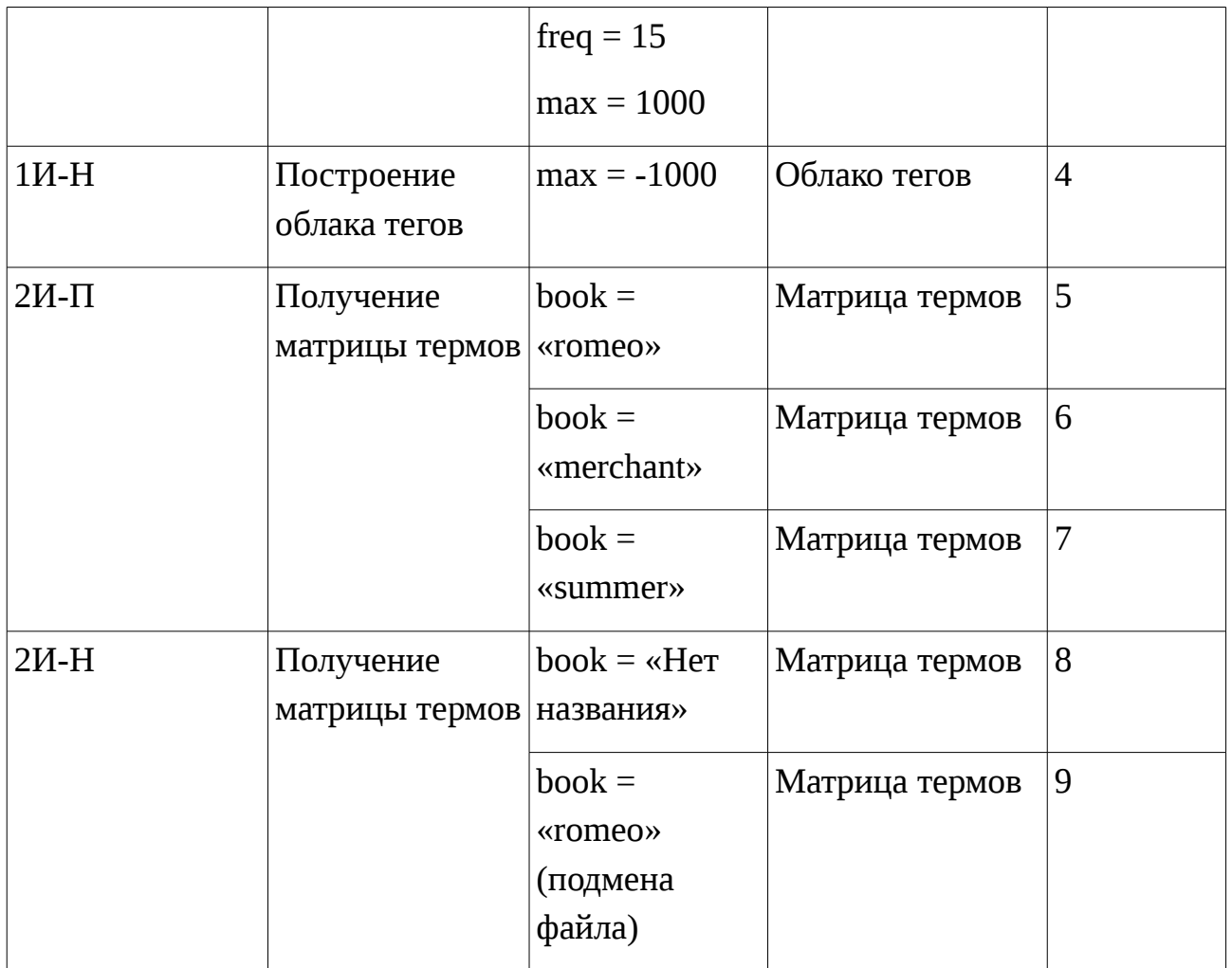

## <span id="page-13-0"></span>**Аттестационное тестирование.**

Позитивный тест — П, негативный тест — Н.

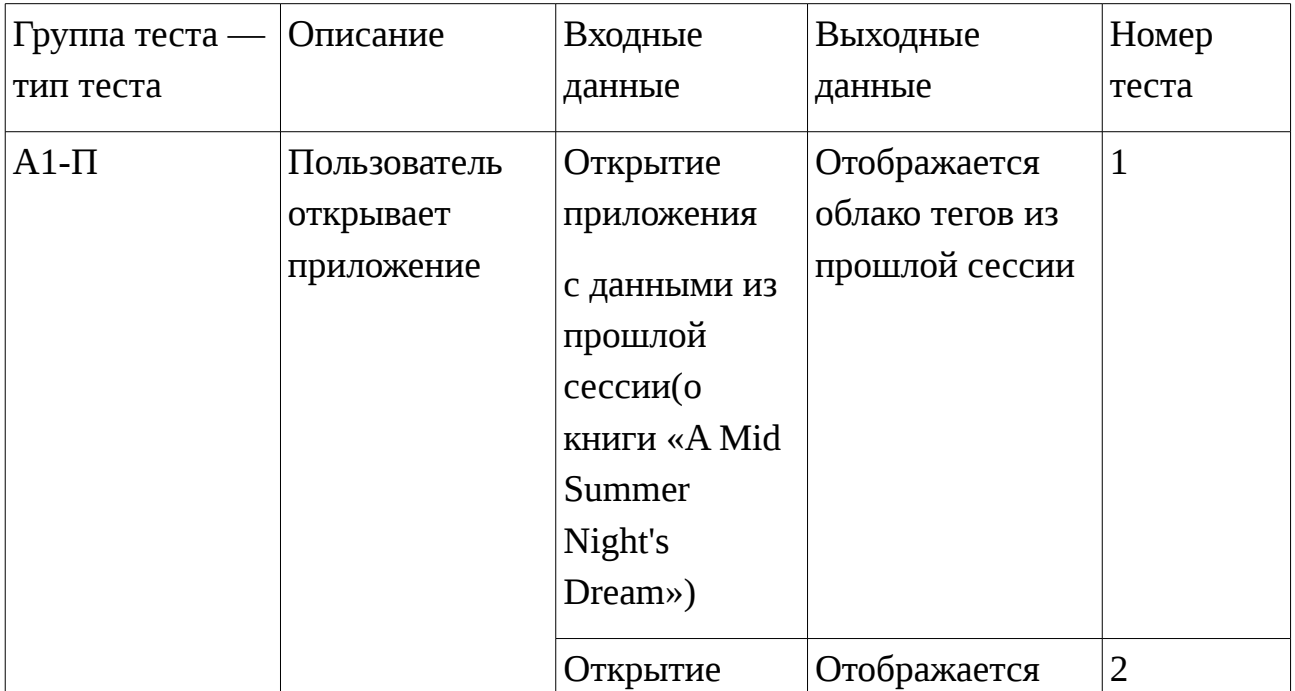

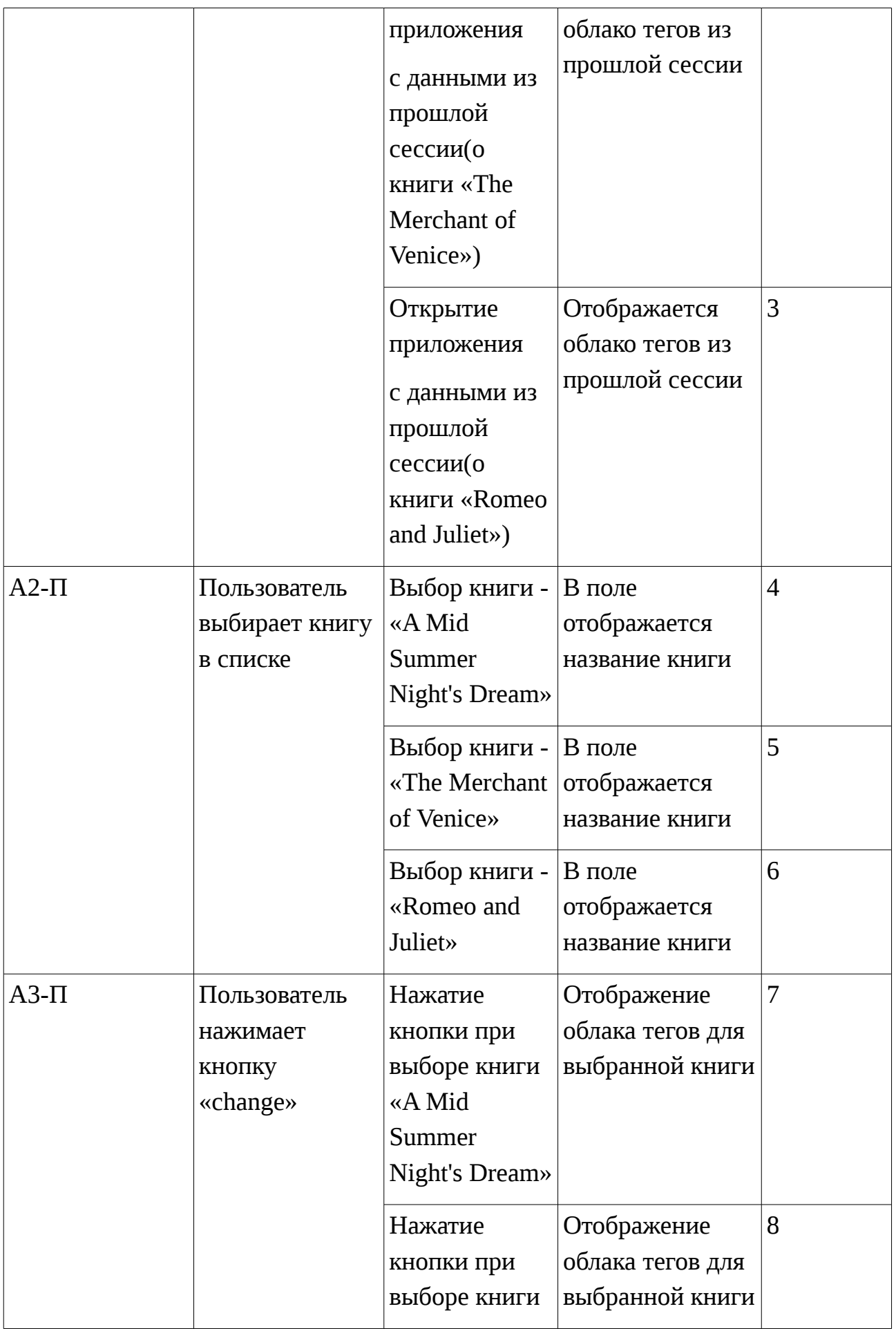

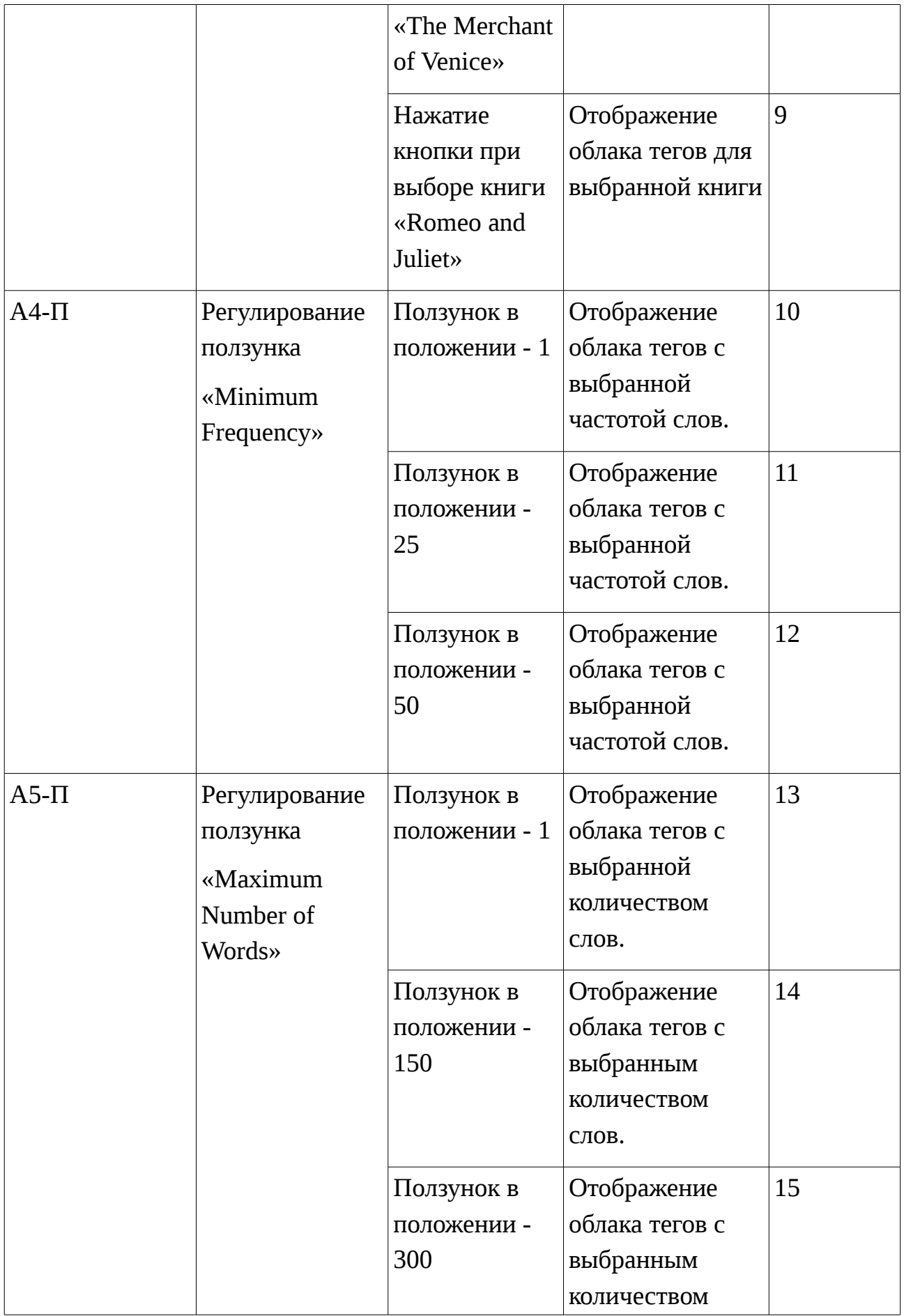

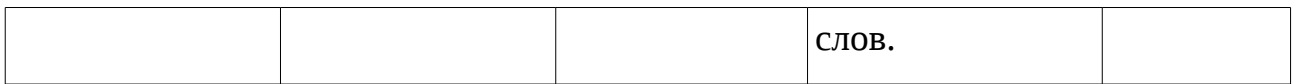

### <span id="page-16-1"></span>**Нагрузочное тестирование.**

Тест: 1.

Входные данные: от 0 до 25 пользователей.

Ожидаемый результат: время отклика не более 5 секунд.

### <span id="page-16-0"></span>**Кроссбраузерное тестирование.**

Тест 1.

Описание: Отображение экрана веб-приложения в браузере Google Chrome 71.0 ОС Windows.

Входные данные: 800\* 600

Ожидаемый результат: Отображения всех деталей интерфейса.

Тест 2.

Описание: Отображение экрана веб-приложения в браузере Google Chrome 71.0 ОС Windows.

Входные данные: 1280\*720

Ожидаемый результат: Отображения всех деталей интерфейса.

Тест 3.

Описание: Отображение экрана веб-приложения в браузере Google Chrome 71.0 ОС Windows.

Входные данные: 1920х1080

Ожидаемый результат: Отображения всех деталей интерфейса.

Тест 4.

Описание: Отображение экрана веб-приложения в браузере Mozilla Firefox 63.0.3 ОС Windows.

Входные данные: 800\* 600

Ожидаемый результат: Отображения всех деталей интерфейса.

Тест 5.

Описание: Отображение экрана веб-приложения в браузере Mozilla Firefox 63.0.3 ОС Windows.

Входные данные: 1280\*720

Ожидаемый результат: Отображения всех деталей интерфейса.

Тест 6.

Описание: Отображение экрана веб-приложения в браузере Mozilla Firefox 63.0.3 ОС Windows.

Входные данные: 1920х1080

Ожидаемый результат: Отображения всех деталей интерфейса.

Тест 7.

Описание: Отображение экрана веб-приложения в браузере Internet explorer 11 ОС Windows.

Входные данные: 800\* 600

Ожидаемый результат: Отображения всех деталей интерфейса.

Тест 8.

Описание: Отображение экрана веб-приложения в браузере Internet explorer 11 ОС Windows.

Входные данные: 1280\*720

Ожидаемый результат: Отображения всех деталей интерфейса.

Тест 9.

Описание: Отображение экрана веб-приложения в браузере Internet explorer 11 ОС Windows.

Входные данные: 1920х1080

Ожидаемый результат: Отображения всех деталей интерфейса.

Тест 10.

Описание: Отображение экрана веб-приложения в браузере Chromium 61.0 ОС Linux.

Входные данные: 800\* 600

Ожидаемый результат: Отображения всех деталей интерфейса.

Тест 11.

Описание: Отображение экрана веб-приложения в браузере Chromium 61.0 ОС Linux.

Входные данные: 1280\*720

Ожидаемый результат: Отображения всех деталей интерфейса.

Тест 12.

Описание: Отображение экрана веб-приложения в браузере Chromium 61.0 ОС Linux.

Входные данные: 1920х1080

Ожидаемый результат: Отображения всех деталей интерфейса.

Тест 13.

Описание: Отображение экрана веб-приложения в браузере Firefox 55.0.2 ОС Linux.

Входные данные: 800\* 600

Ожидаемый результат: Отображения всех деталей интерфейса.

Тест 14.

Описание: Отображение экрана веб-приложения в браузере Firefox 55.0.2 ОС Linux.

Входные данные: 1280\*720

Ожидаемый результат: Отображения всех деталей интерфейса.

Тест 15.

Описание: Отображение экрана веб-приложения в браузере Firefox 55.0.2 ОС Linux.

Входные данные: 1920х1080

Ожидаемый результат: Отображения всех деталей интерфейса.

### <span id="page-19-0"></span>**Пример реализации теста.**

Тестирование группы блочных тестов №3Б. Следующие тесты были созданы и протестированы с помощью пакета shinytest.

Листинг модуля Mytest.R, содержащий позитивные тесты:

```
app <- ShinyDriver$new("../")
app$snapshotInit("mytest")
app$setInputs(selection = "romeo")
app$snapshot()
app$setInputs(update = "click")
app$snapshot()
app$setInputs(freq = 50)
app$snapshot()
app\setInputs(max = 300)
```

```
app$snapshot()
app$setInputs(freq = 15)
app$snapshot()
app$setInputs(max = 89)
app$snapshot()
```
Команда запуска теста для веб-приложения:

testApp("/home/anna/Музыка", "mytest")

#### Ответ:

Running mytest.R

==== Comparing mytest...

Differences detected between mytest-current/ and mytest-expected/:

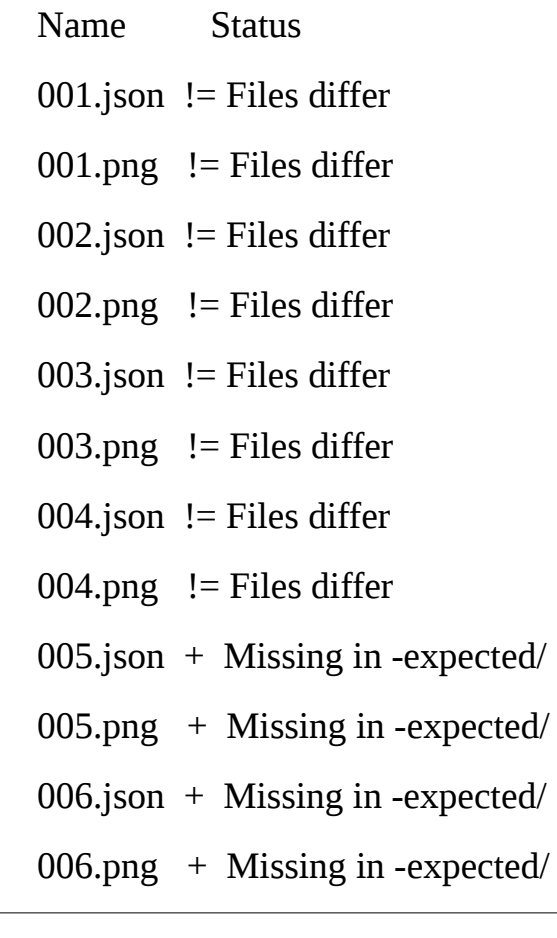

Would you like to view the differences between expected and current results [y/n]? y

To view differences between expected and current results, run:

viewTestDiff("/home/anna/Музыка", "mytest")

To save current results as expected results, run:

snapshotUpdate("/home/anna/Музыка", "mytest")

#### Команда просмотра результата тестирования:

viewTestDiff("/home/anna/Музыка", "mytest")

#### Ответ:

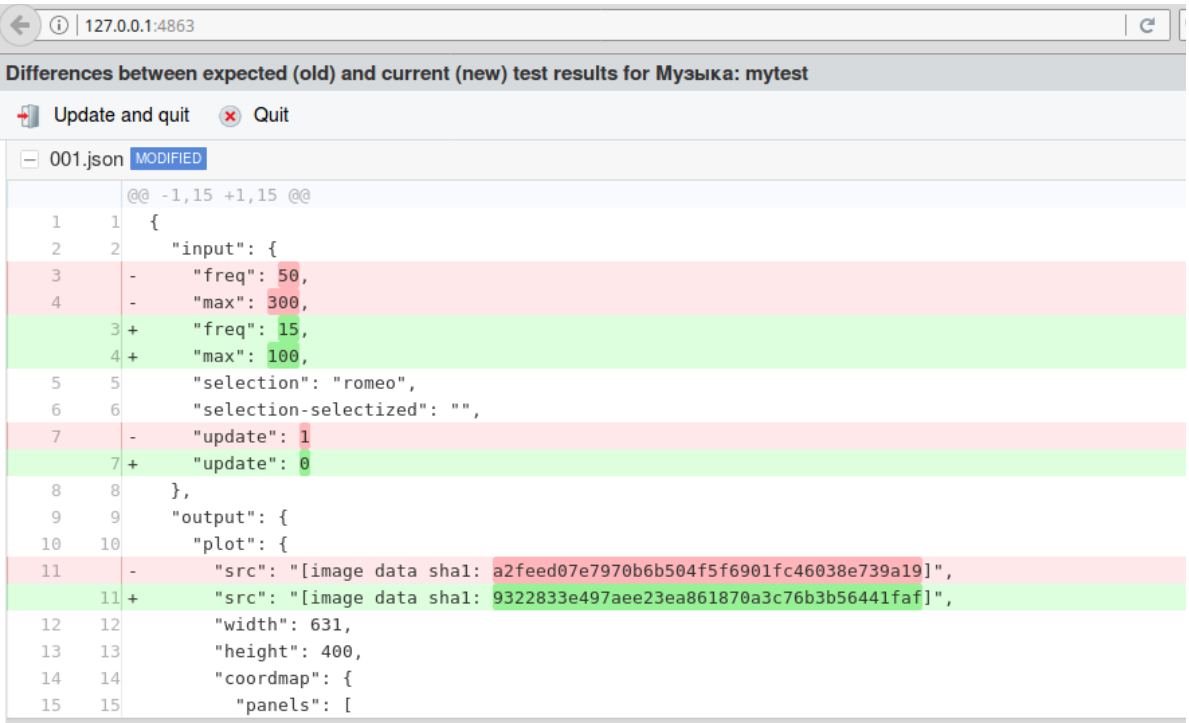

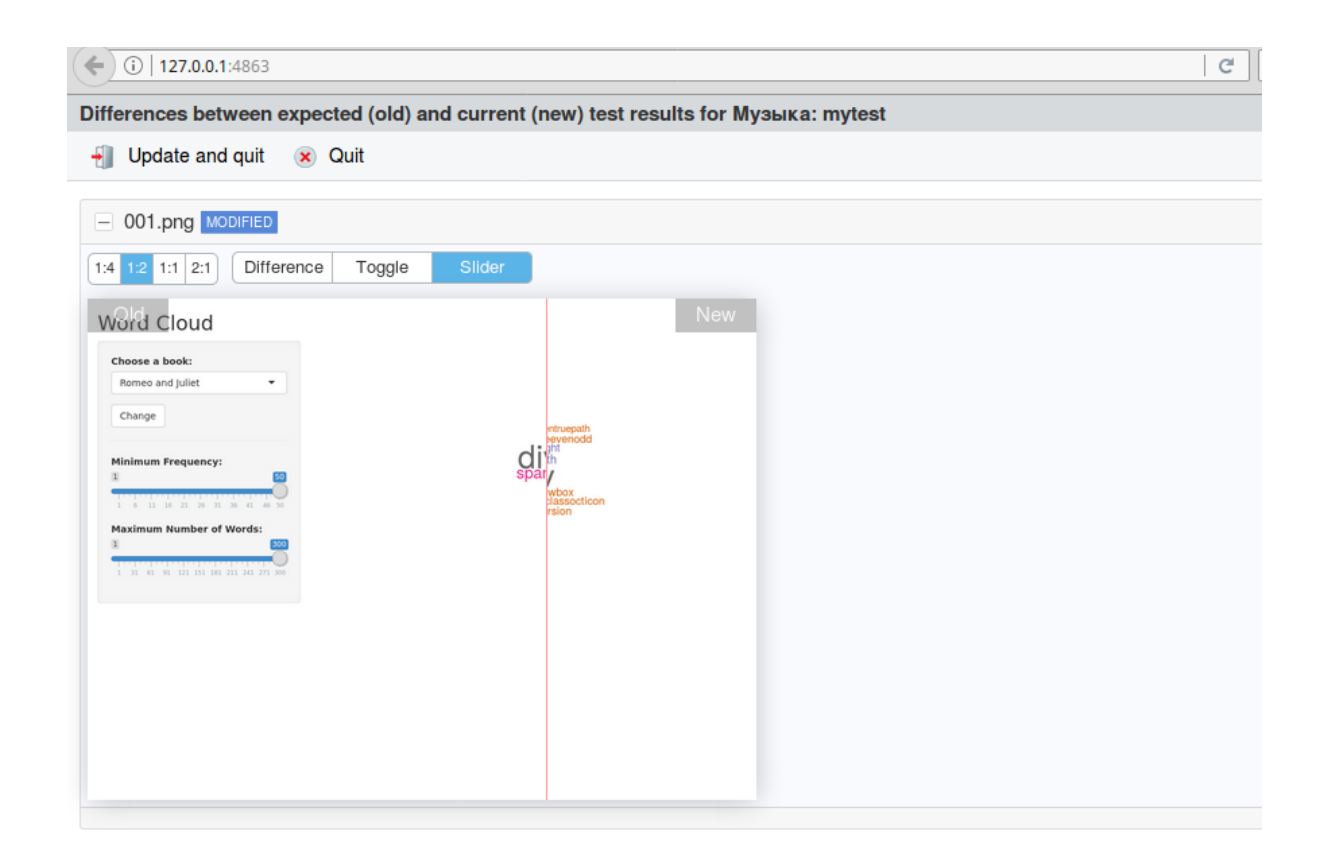

Листинг модуля Mytest.R, содержащий негативные тесты:

```
app <- ShinyDriver$new("../")
app$snapshotInit("mytest")
app$setInputs(selection = "Названия нет")
app$snapshot()
app$setInputs(update = "click")
app$snapshot()
app$setInputs(freq = 1000)
app$snapshot()
app$setInputStream(max = 1000)app$snapshot()
```
Далее выполняем команды запуска testАpp() и просмотра результата viewTestDiff().

#### Ответ:

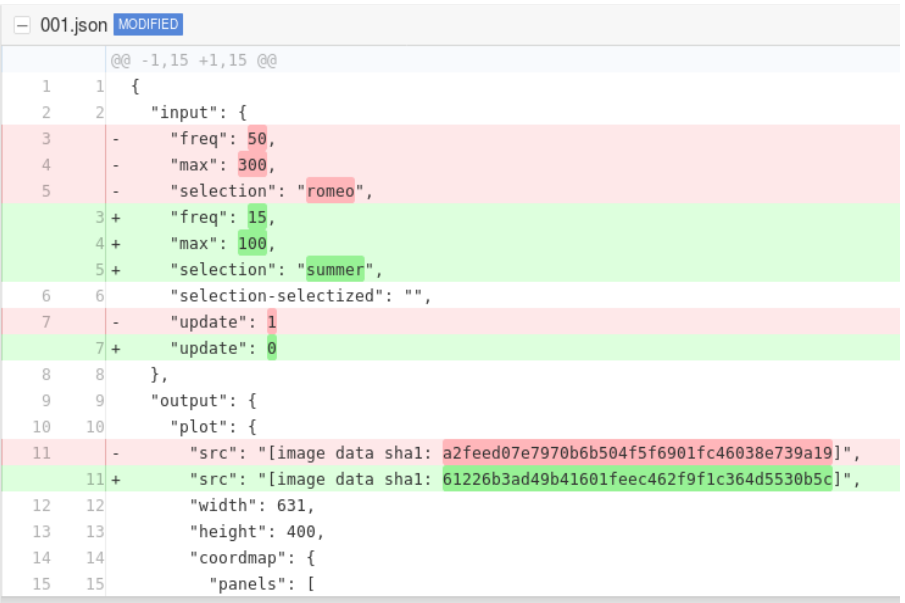

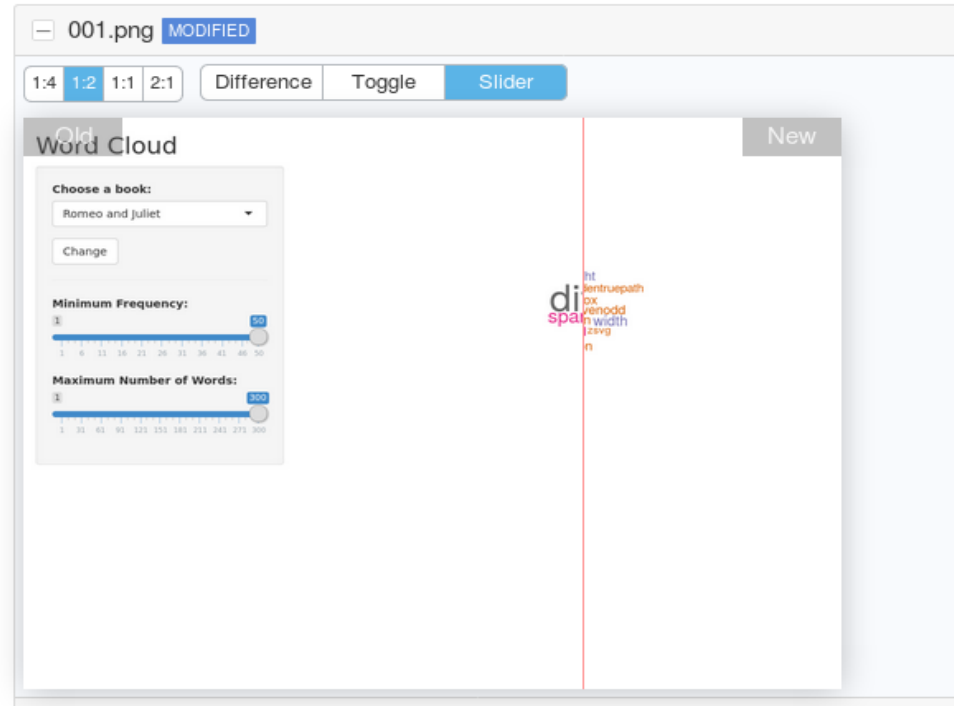

Пример реализации нагрузочных тестов.

Response time — время выполнения.

Vus active — количество активных пользователей.

Requests rate — время отклика приложения.

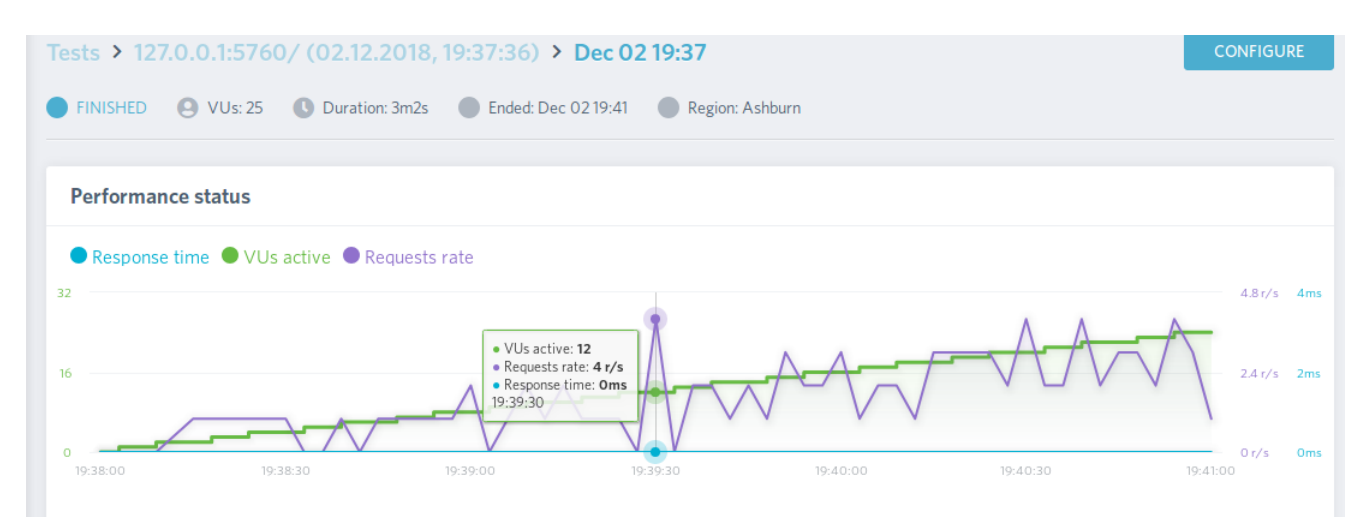

Из этой схемы видно что максимальное время отклика приложения 4 секунды при одновременной работе 25 пользователей.

## <span id="page-24-1"></span>**Журнал тестирования.**

#### <span id="page-24-0"></span>**Блочное тестирование.**

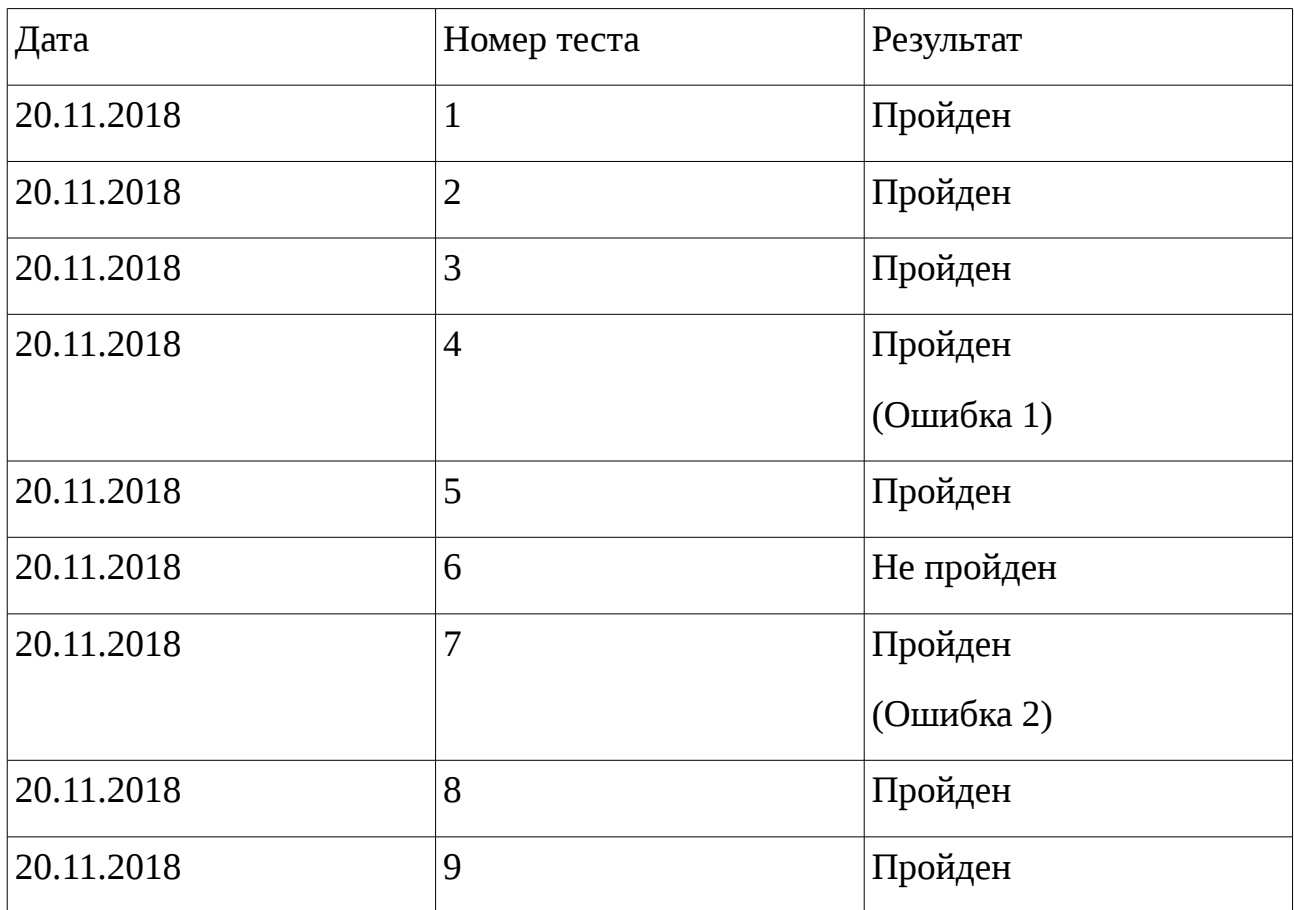

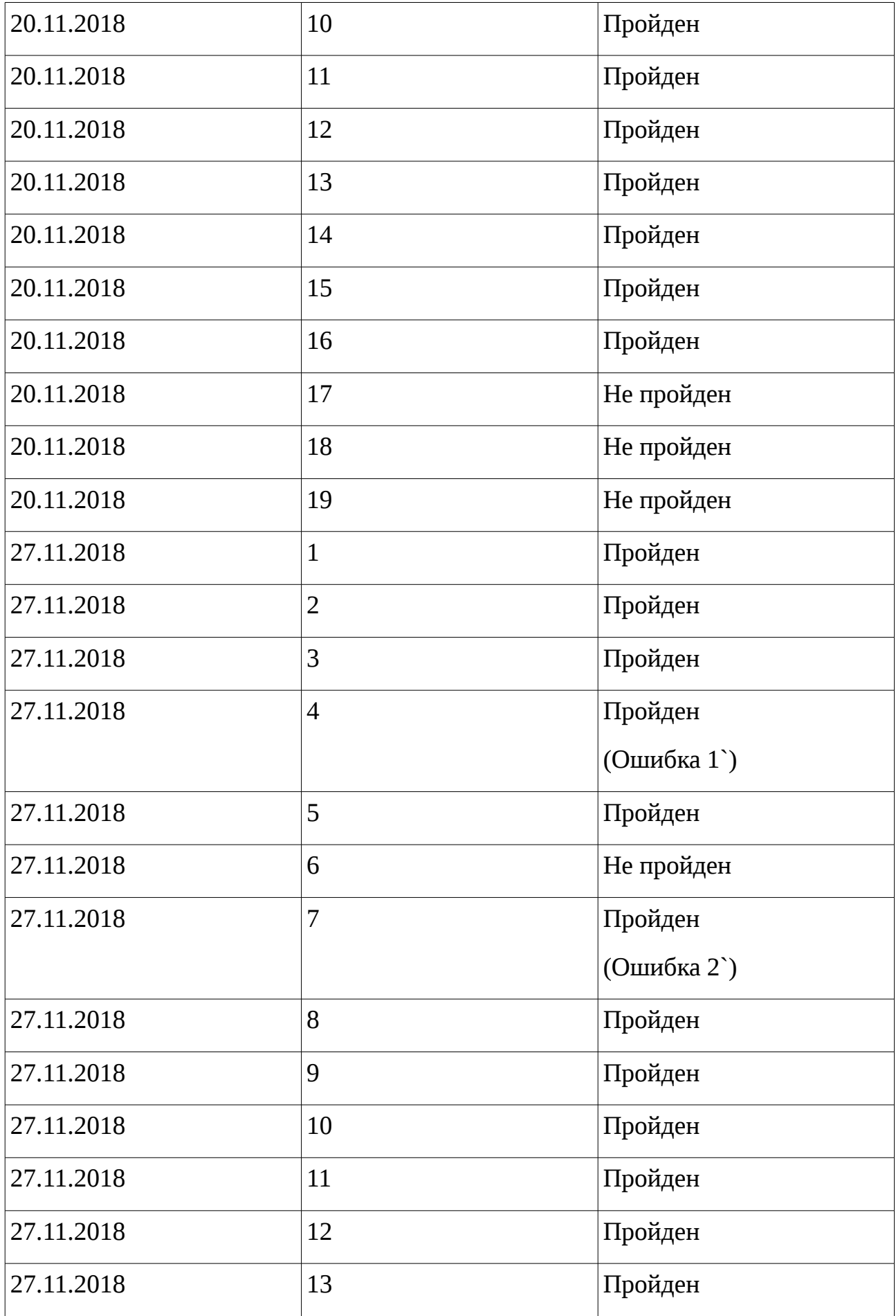

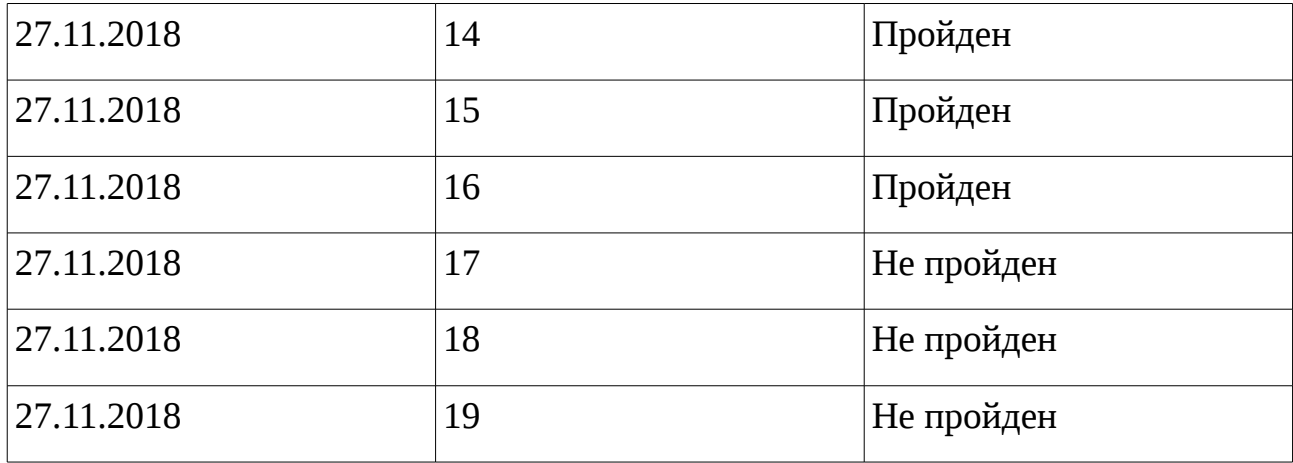

## <span id="page-26-0"></span>**Интеграционное тестирование.**

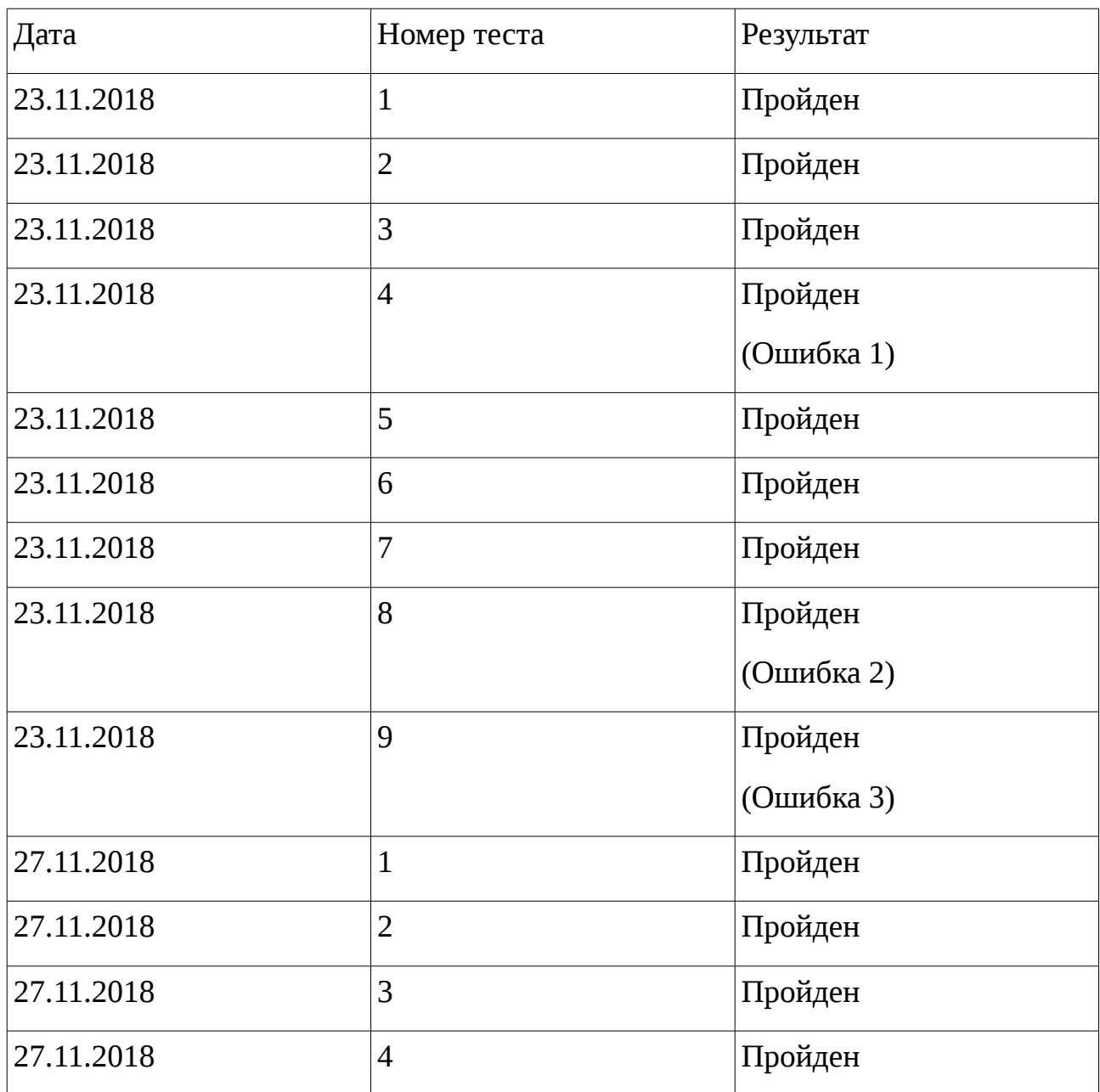

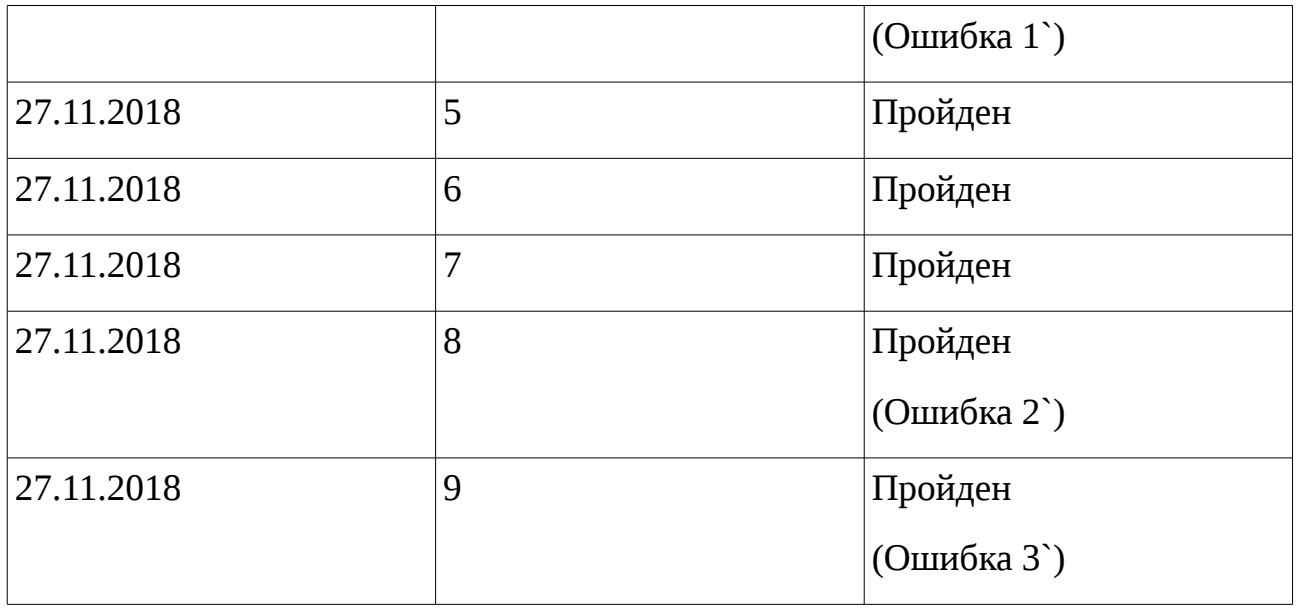

## <span id="page-27-0"></span>**Аттестационное тестирование.**

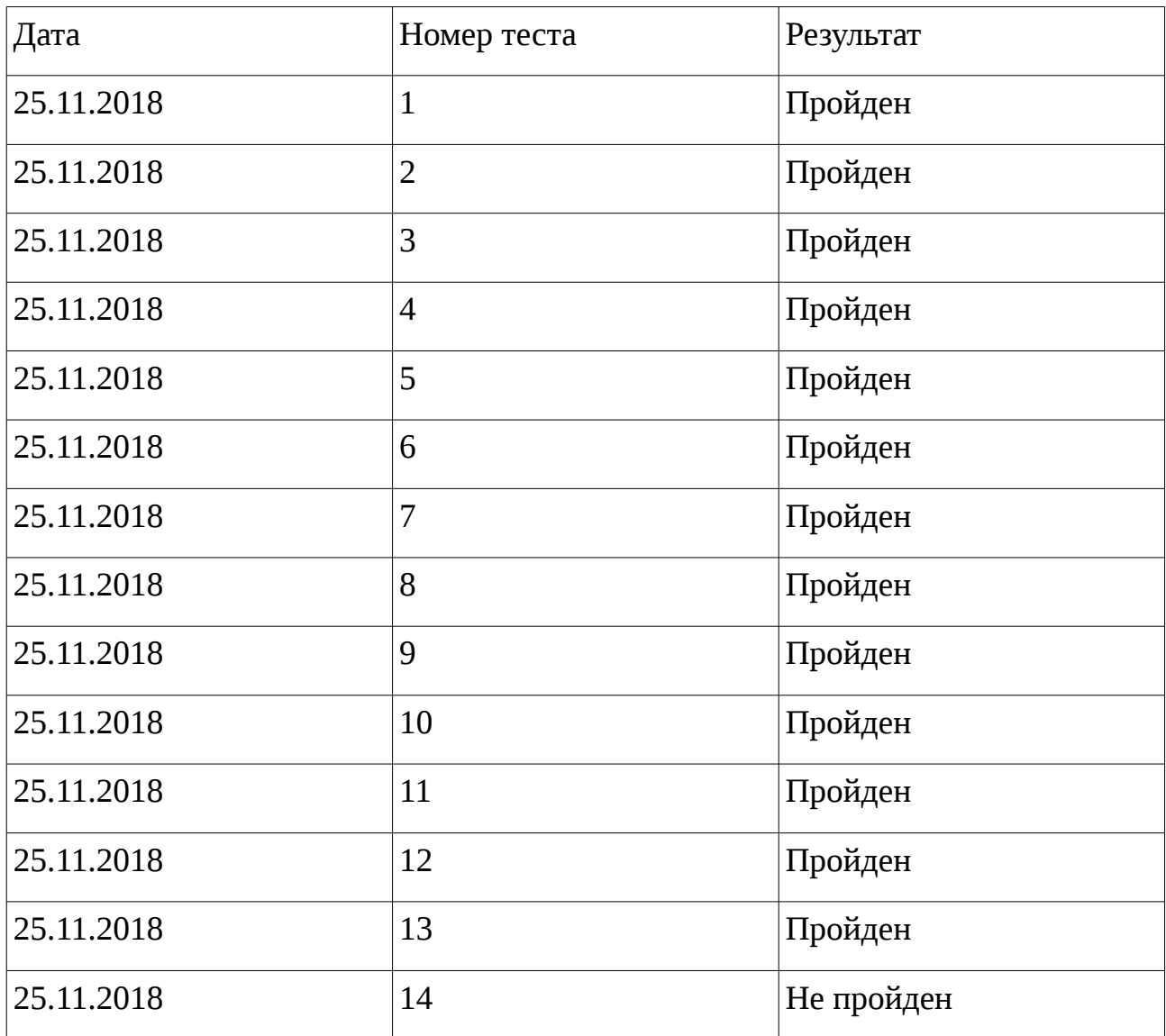

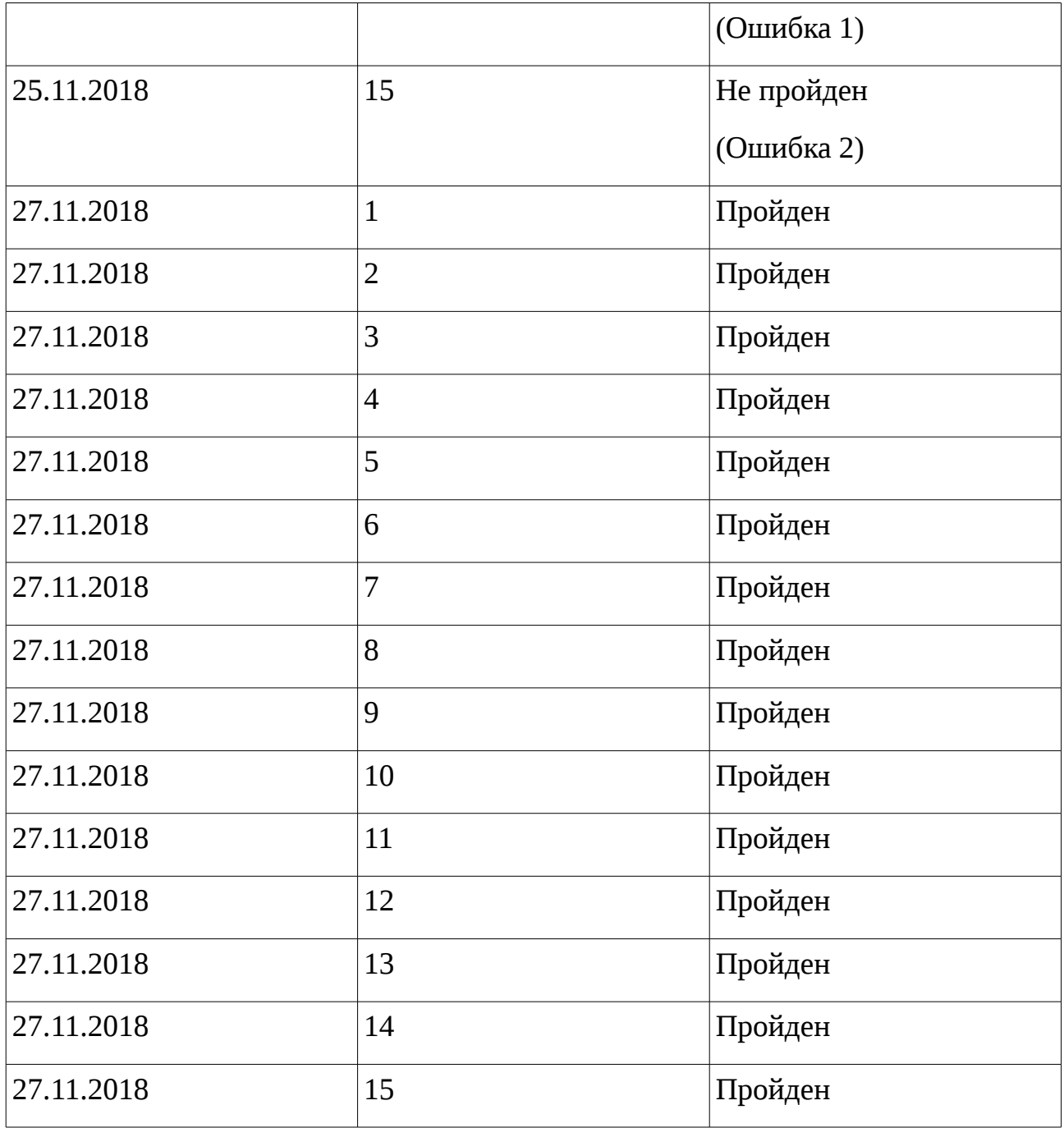

## <span id="page-28-0"></span>**Нагрузочное тестирование.**

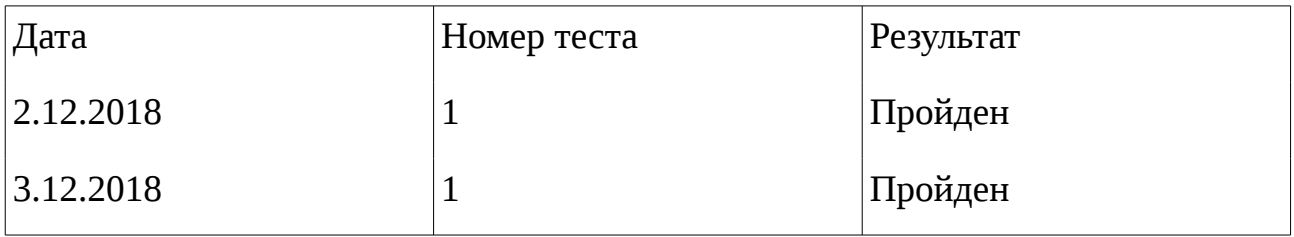

## <span id="page-29-0"></span>**Кроссбраузерное тестирование.**

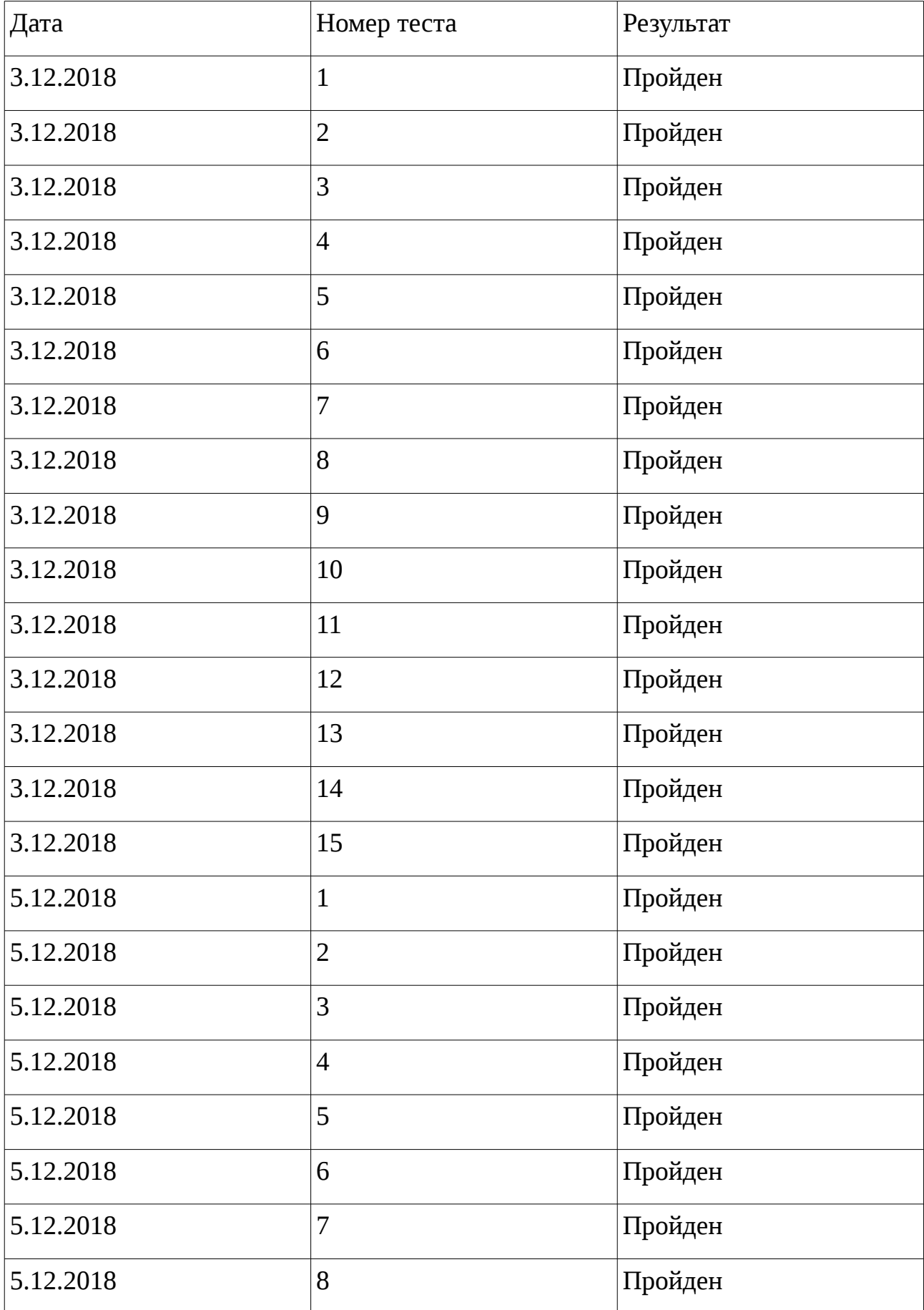

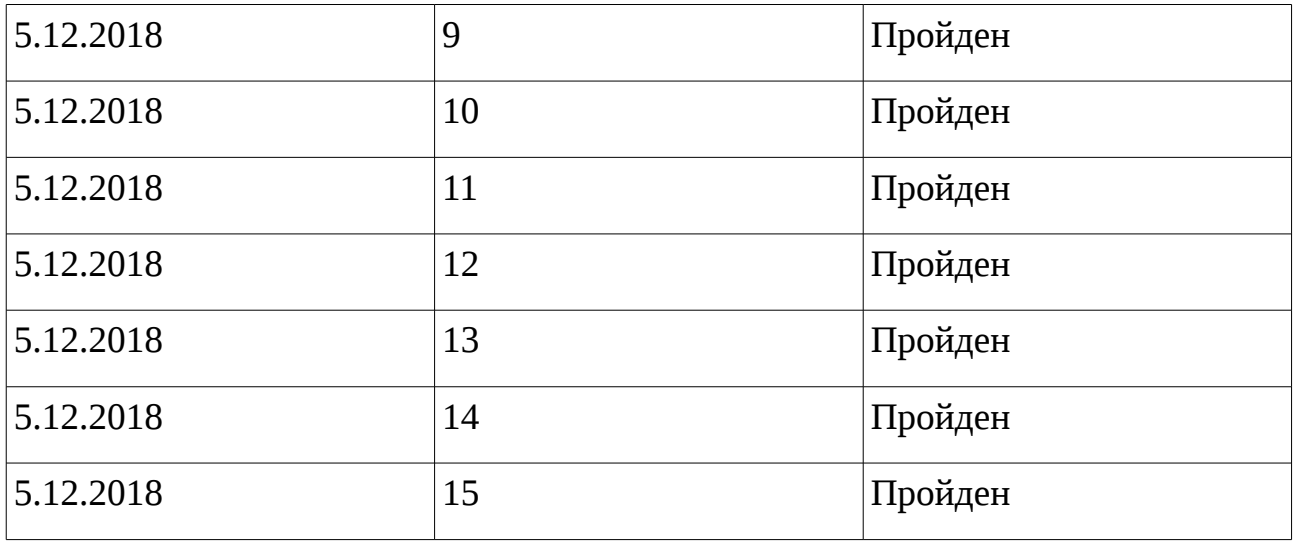

## <span id="page-30-2"></span>**Журнал ошибок.**

## <span id="page-30-1"></span>**Ошибки блочного тестирования.**

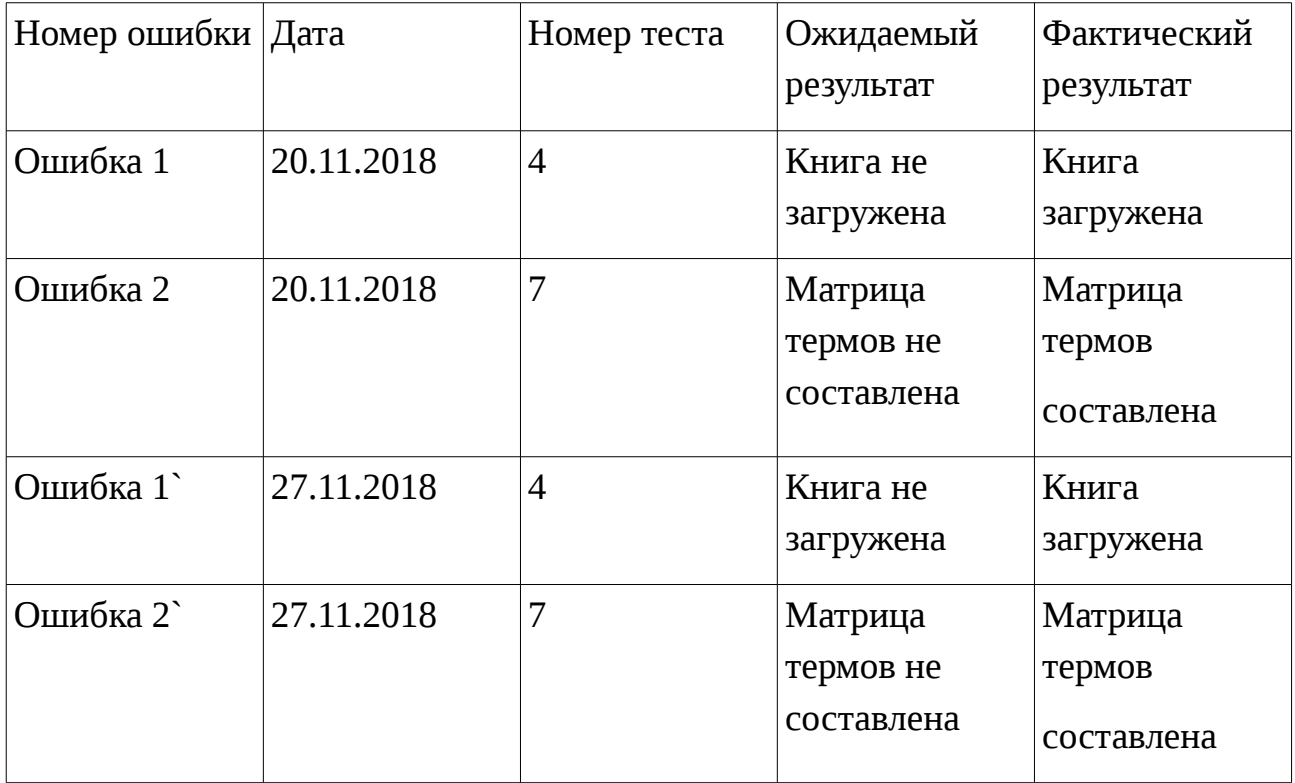

## <span id="page-30-0"></span>**Ошибки интеграционного тестирования.**

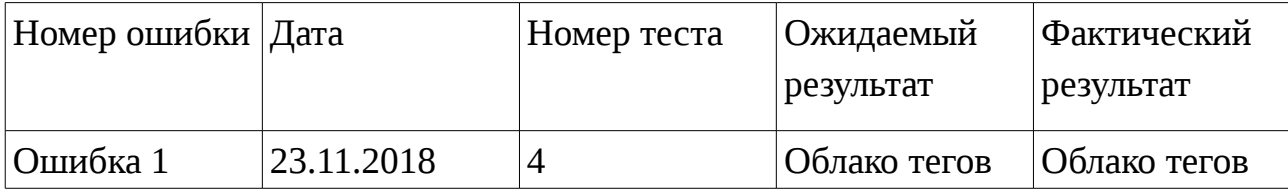

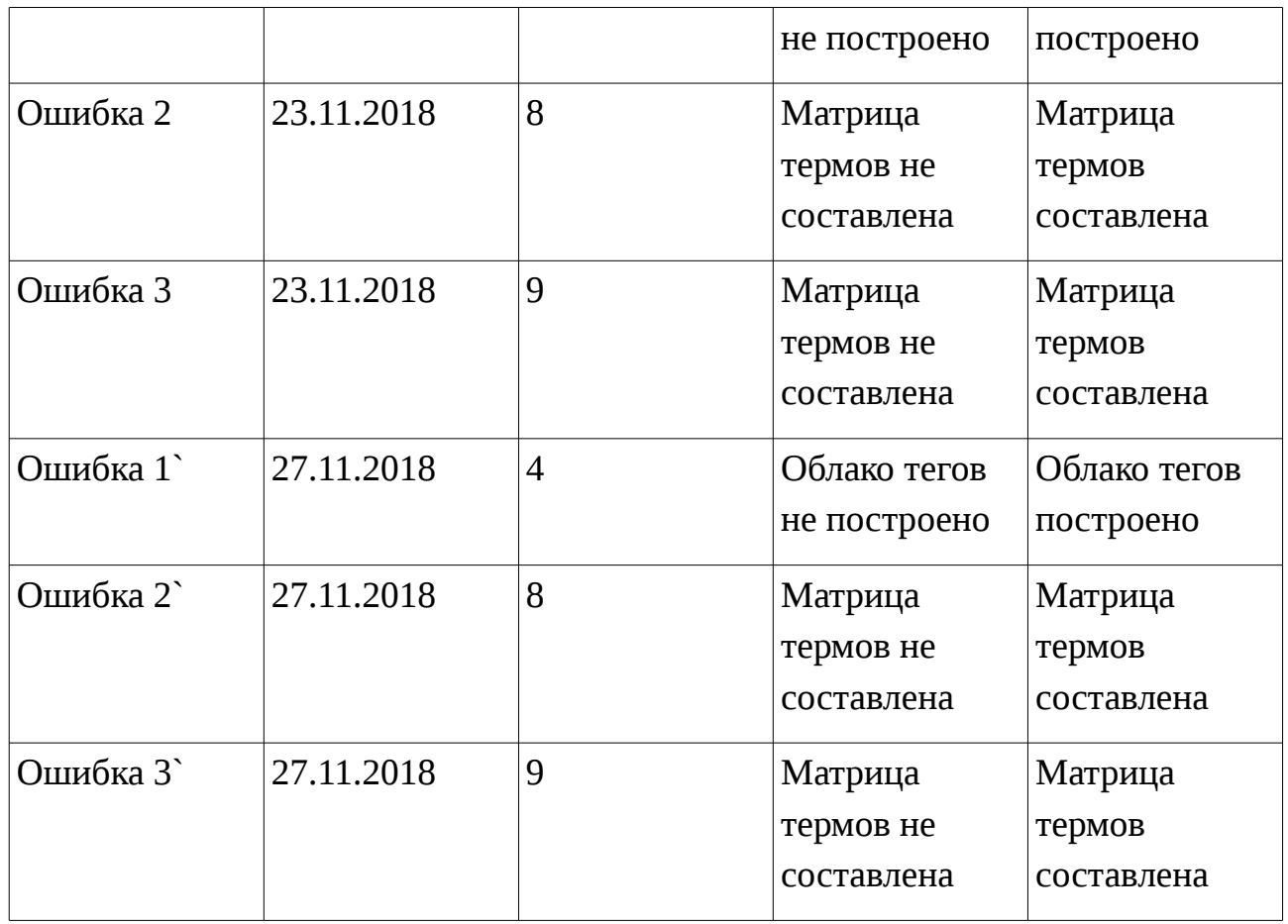

## <span id="page-31-1"></span>**Ошибки аттестационного тестирования.**

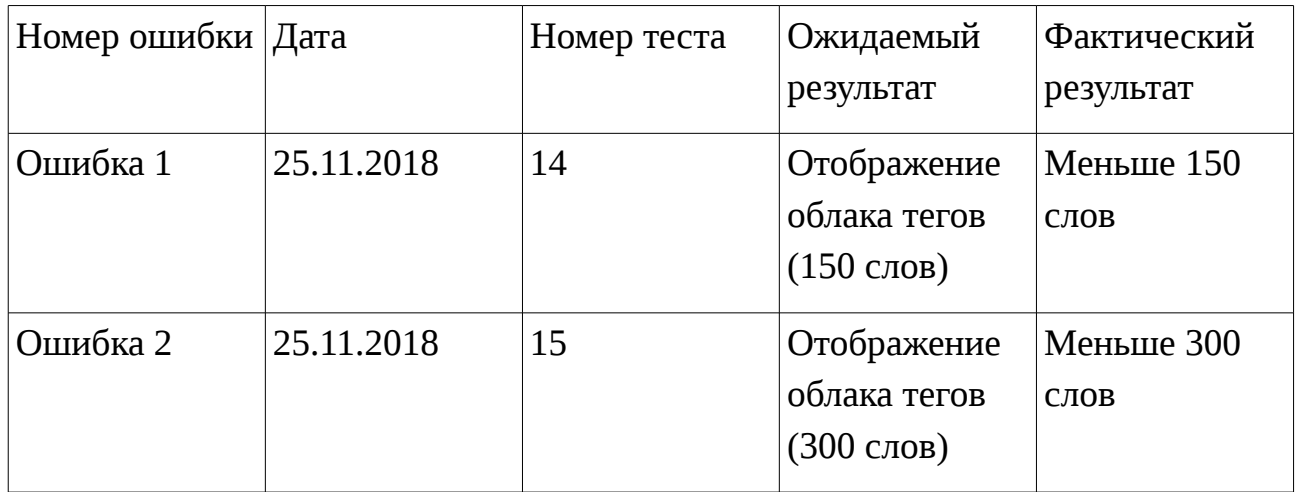

## <span id="page-31-0"></span>**Анализ результатов тестирования.**

При первом запуске тестирования были найдены ошибки в блочных, в интеграционных и в аттестационных тестах. Результаты тестирования можно увидеть в журналах: тестирования и ошибок.

#### <span id="page-32-1"></span>**Расчет тестового покрытия.**

Тестовое покрытие - это одна из метрик оценки качества тестирования, представляющая из себя плотность покрытия тестами требований либо исполняемого кода.

Расчет тестового покрытия относительно требований проводится по формуле:

Tcov =  $(Lcov/Ltotal) * 100\%$ 

где: **Tcov** - тестовое покрытие **Lcov** - количество требований, проверяемых тест кейсами **Ltotal** - общее количество требований

Tcov =  $(5/5) * 100\% = 100\%$ 

#### <span id="page-32-0"></span>**Метрики тестирования до исправления ошибки.**

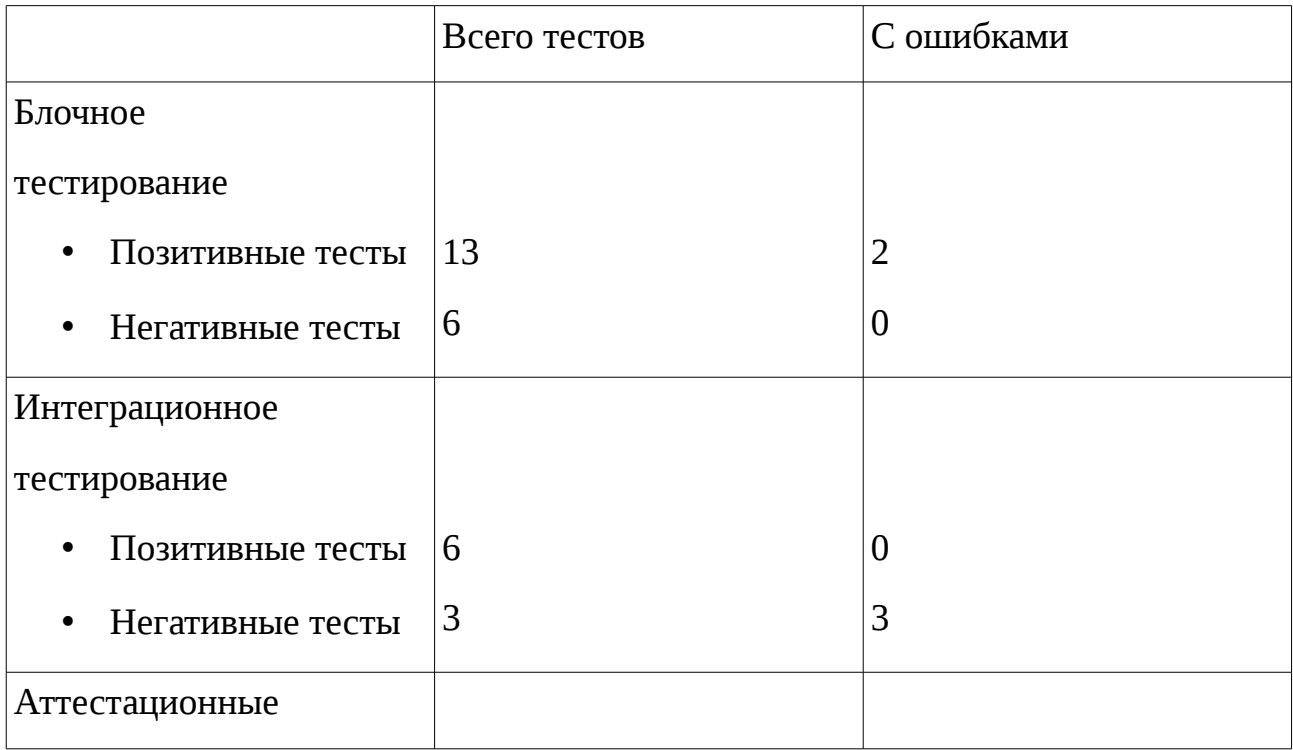

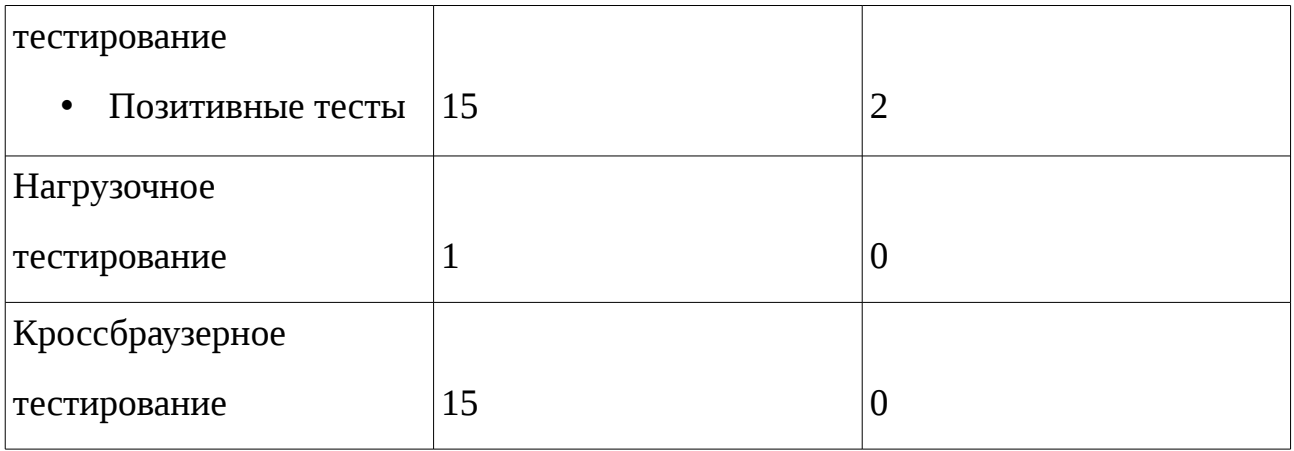

После редактирования кода в модуля Server (добавлена проверка на количеств слов в матрице термов и данные пользователя) и повторном запуске тестов, были найдены ошибки в блочных и в интеграционных тестах. Результаты тестирования можно увидеть в журналах тестирования и ошибок.

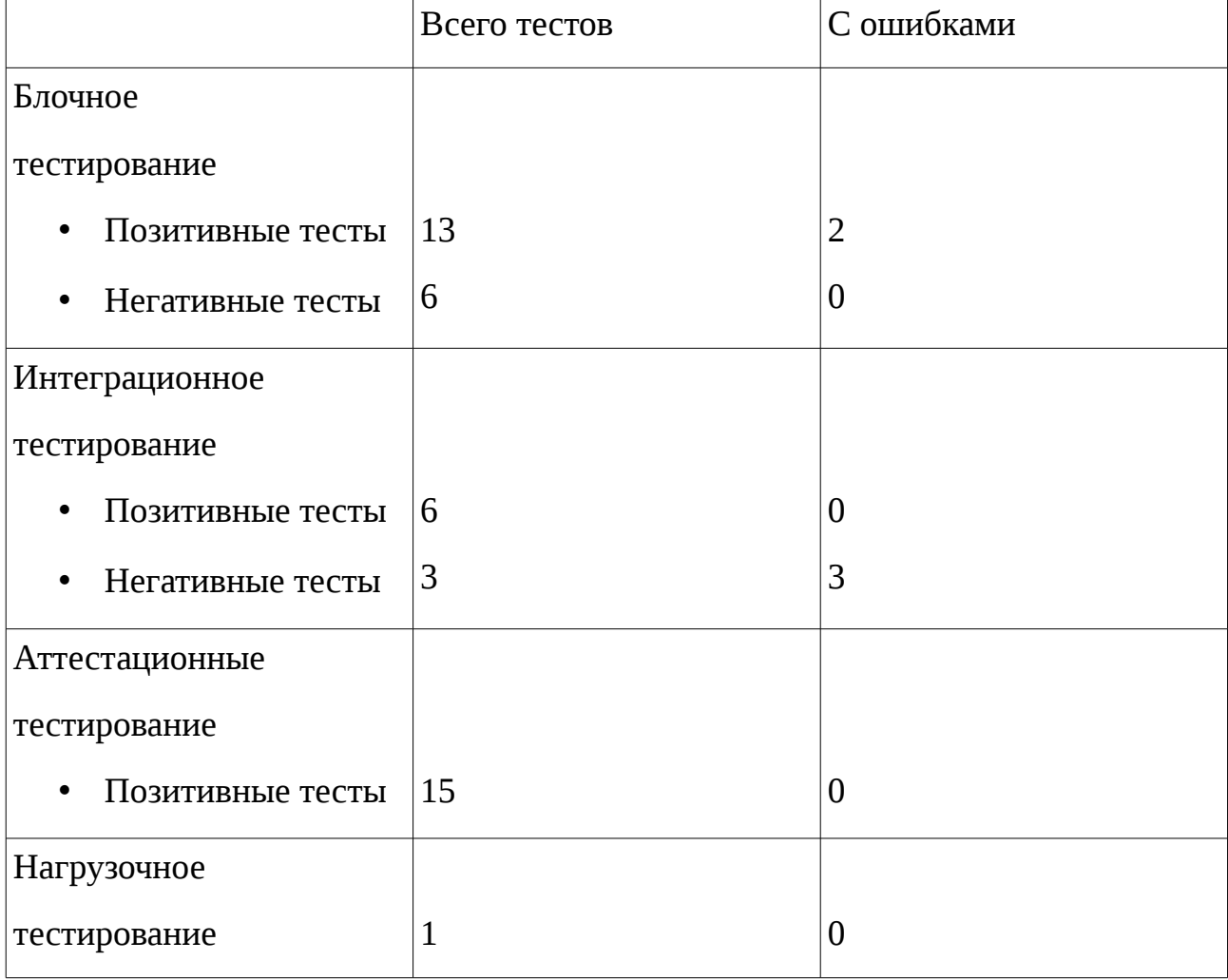

## <span id="page-33-0"></span>**Метрики тестирования после исправления ошибки.**

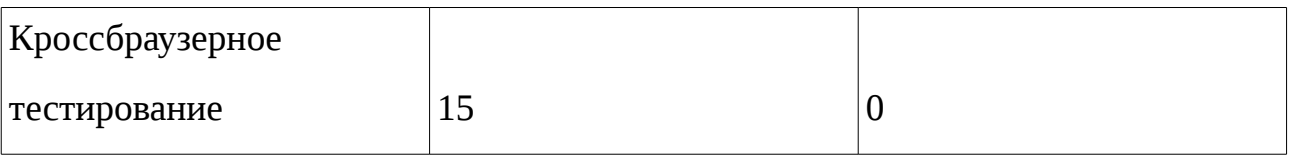

### <span id="page-34-0"></span>**Итоги и выводы.**

После редактирования модуля и повторного запуска тестов были устранены 2 ошибки в аттестационном тестировании, тем самым все аттестационные тесты оказались пройдены.

В целом, исследуемый объект оказался качественным так, как более 85% тестов (блочные, интеграционные, аттестационные) были успешно пройдены. Кроме того, нагрузочное тестирование показало, что максимальное время отклика приложения при одновременной работе 25 пользователей — 4 секунды. Также были успешно пройдены все тесты кроссбраузерного тестирования. Следовательно, отвечает всем заявленным критериям.

В будущем, необходимо устранить неисправленные ошибки, путем модернизации кода, и возобновить тестирование.